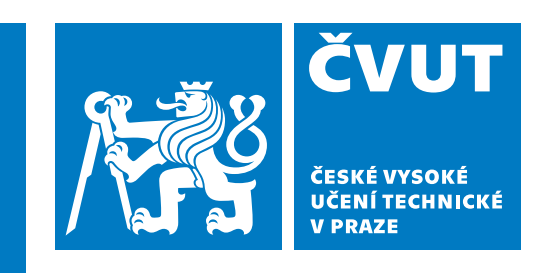

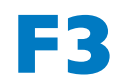

**F3 Fakulta elektrotechnická Katedra elektrických pohonů**

**Bakalářská práce**

## **Model chytré domácnosti**

**Josef Šimek**

**Elektrotechnika, energetika a management**

**Únor 2023 Vedoucí práce: Ing. Jakub Svatoš, Ph.D.**

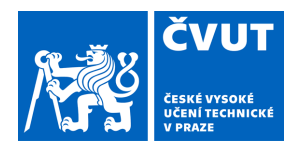

# ZADÁNÍ BAKALÁŘSKÉ PRÁCE

## **I. OSOBNÍ A STUDIJNÍ ÚDAJE**

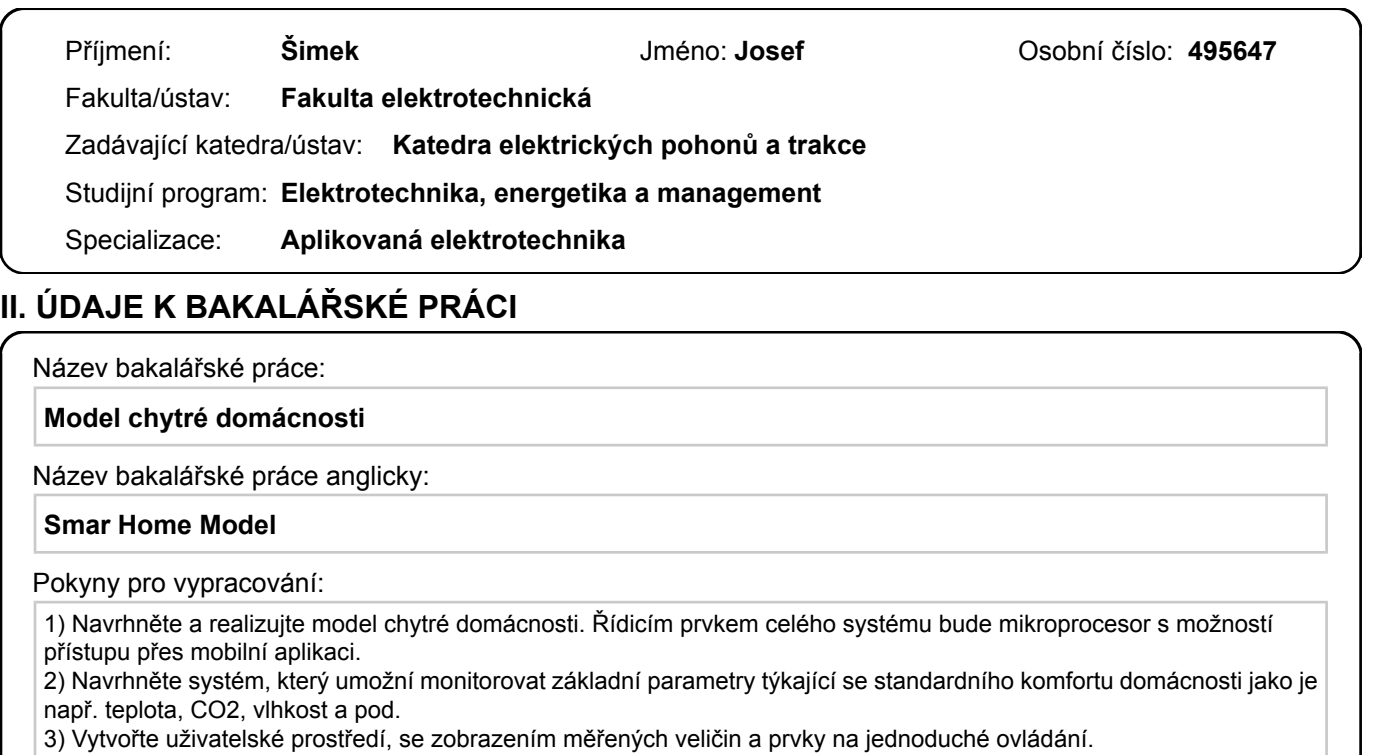

#### Seznam doporučené literatury:

[1] Li Jiang, Da-You Liu and Bo Yang, "Smart home research," Proceedings of 2004 International Conference on Machine Learning and Cybernetics (IEEE Cat. No.04EX826), 2004, pp. 659-663 vol.2, doi: 10.1109/ICMLC.2004.1382266. [2] Marikyan, D., Papagiannidis, S., & Alamanos, E. (2019). A systematic review of the smart home literature: A user perspective.

Technological Forecasting and Social Change, 138, 139-154. https://doi.org/10.1016/j.techfore.2018.08.015

Jméno a pracoviště vedoucí(ho) bakalářské práce:

**Ing. Jakub Svatoš, Ph.D. katedra měření FEL** 

Jméno a pracoviště druhé(ho) vedoucí(ho) nebo konzultanta(ky) bakalářské práce:

Datum zadání bakalářské práce: 01.12.2022 Termín odevzdání bakalářské práce:

Platnost zadání bakalářské práce: **24.09.2024** 

podpis vedoucí(ho) práce

\_\_\_\_\_\_\_\_\_\_\_\_\_\_\_\_\_\_\_\_\_\_\_\_\_\_\_ \_\_\_\_\_\_\_\_\_\_\_\_\_\_\_\_\_\_\_\_\_\_\_\_\_\_\_ \_\_\_\_\_\_\_\_\_\_\_\_\_\_\_\_\_\_\_\_\_\_\_\_\_\_\_ Ing. Jakub Svatoš, Ph.D. podpis vedoucí(ho) ústavu/katedry

prof. Mgr. Petr Páta, Ph.D. podpis děkana(ky)

## **III. PŘEVZETÍ ZADÁNÍ**

Student bere na vědomí, že je povinen vypracovat bakalářskou práci samostatně, bez cizí pomoci, s výjimkou poskytnutých konzultací. Seznam použité literatury, jiných pramenů a jmen konzultantů je třeba uvést v bakalářské práci.

Datum převzetí zadání **Podpis studenta** Podpis studenta

.

## **Poděkování / Prohlášení**

Děkuji vedoucímu práce Ing. Jakubovi Svatošovi, Ph.D. za projevenou vstřícnost a trpělivost v průběhu plnění práce.

Prohlašuji, že jsem předloženou práci vypracoval samostatně a že jsem uvedl veškeré použité informační zdroje v souladu s Metodickým pokynem o dodržování etických principů při přípravě vysokoškolských závěrečných prací. V Praze dne 26. 5. 2023

........................................

## **Abstrakt / Abstract**

Práce se věnuje návrhu systému, pro sledování a ovládání základních parametrů a prvků standardního komfortu domácnosti. Teoretická část se věnuje technologiím a jejich principům, které by bylo možné aplikovat. Rozbor řešení je zaměřen na výběr součástek a metod. Realizace obsahuje postup zprovoznění dílčích prvků skládající funkční systém. Závěrečná část nazvaná testování ověřuje spolehlivost ovládání a monitorování základních parametrů.

**Klíčová slova:** Chytrá domácnost, mikroprocesor, komunikace, měření, senzor, teplota, vlhkost,  $CO<sub>2</sub>$ 

The thesis deals with the design of a system for monitoring and controlling basic parameters and elements of standard home comfort. The theoretical part is devoted to technologies and their principles that could be applied. The analysis of the solution is focused on the selection of components and methods. The implementation includes the procedure of commissioning the sub-elements composing the functional system. The final part, called testing, verifies the reliability of the control and monitoring of the basic parameters.

**Keywords:** Smart home, microprocessor, communication, measurement, sensor, temperature, humidity,  $CO<sub>2</sub>$ 

## **Obsah /**

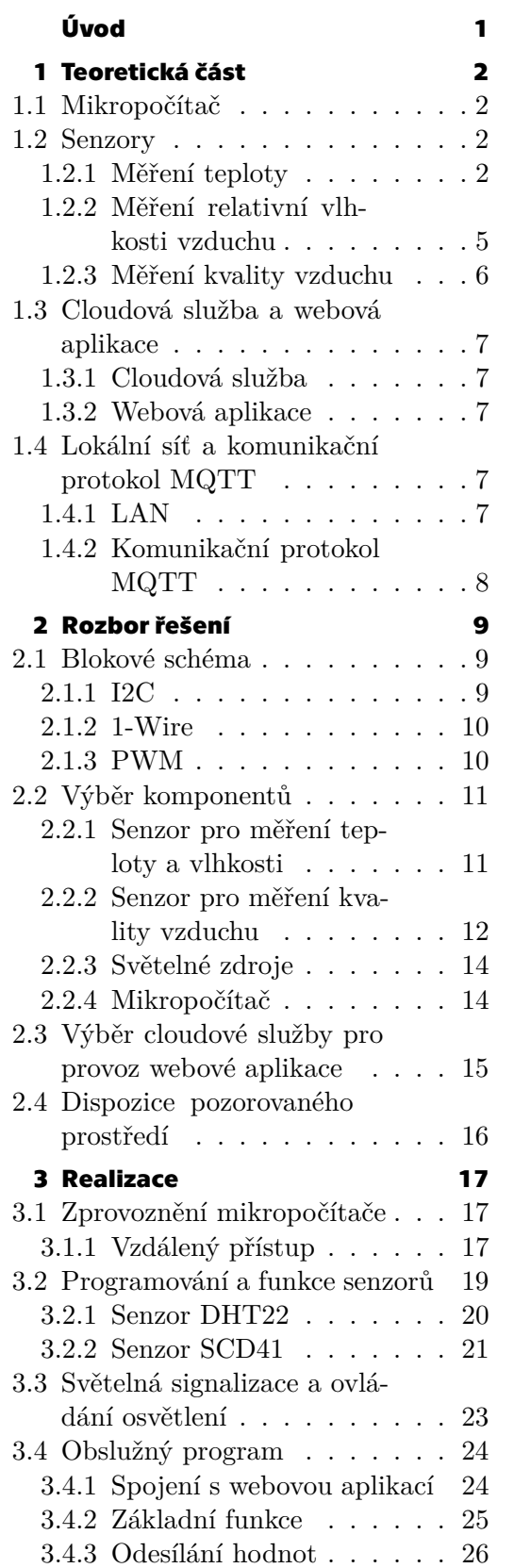

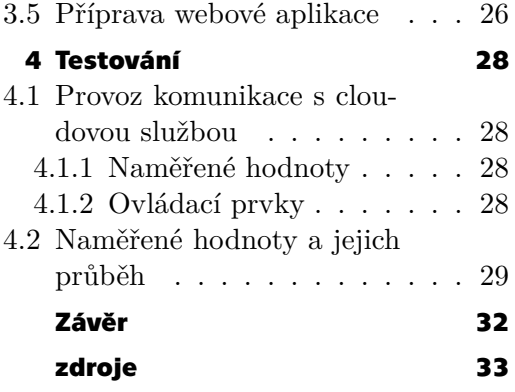

## **Tabulky / Obrázky**

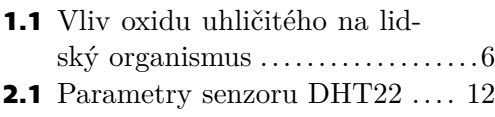

**[2.2](#page-22-0)** Parametry senzoru SCD41..... [13](#page-22-1)

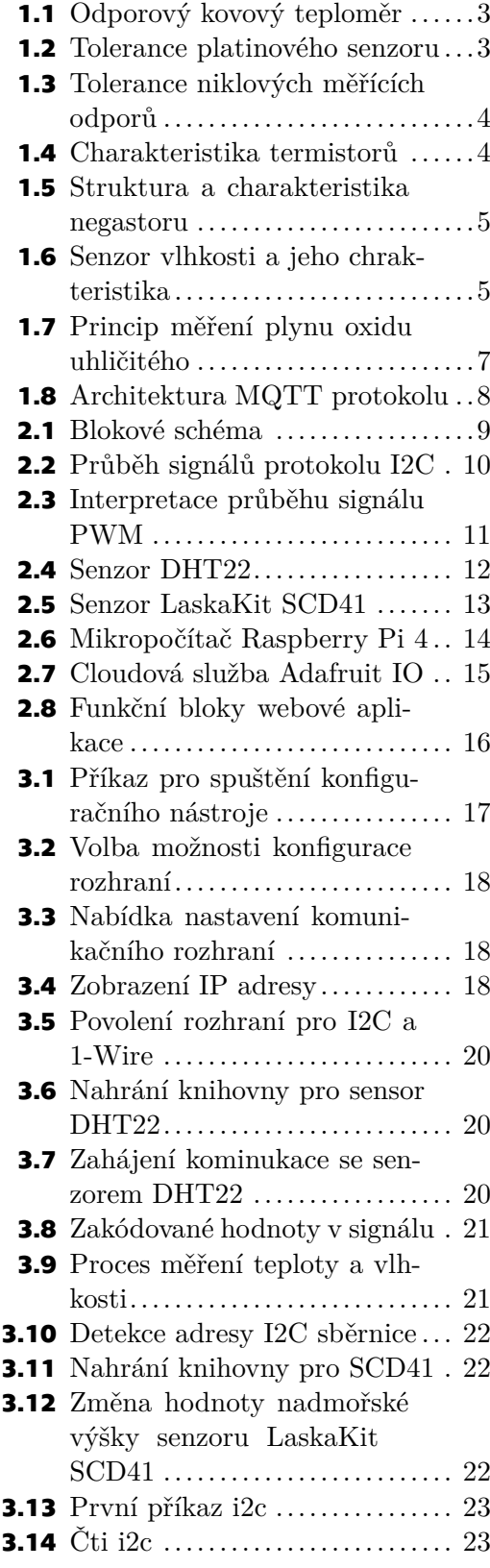

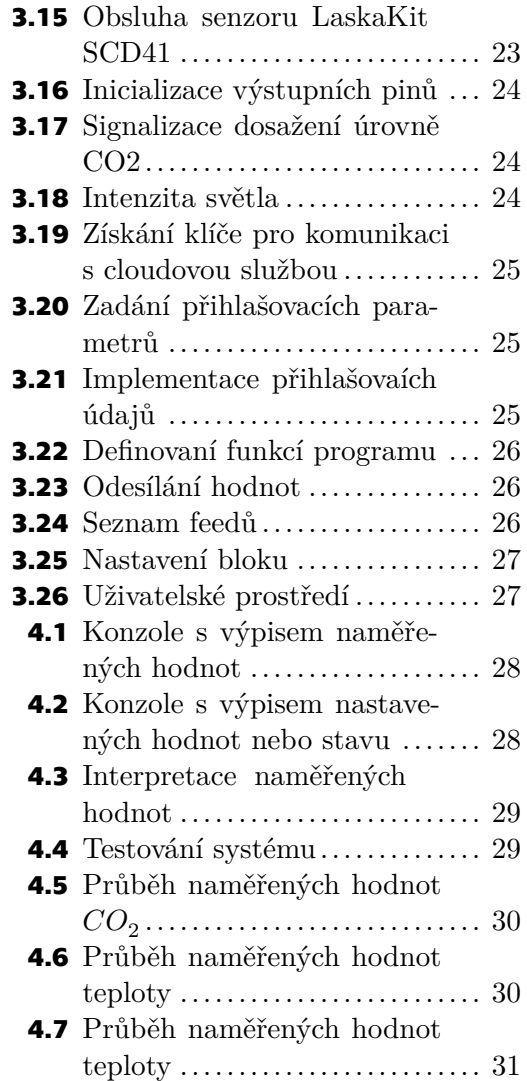

## <span id="page-10-0"></span>**Úvod**

Koncept chytré domácnosti spočívá v technickém řešení pomocí automatizace, tedy možnosti regulace fyzikálních veličin, uvnitř budovy. Díky technickým inovacím, které umí monitorovat stav domácnosti, se může zvýšit životní úroveň uživatele. Monitorování může být zpotředkováno chytrým zařízením, využívající internet, které je v angličtině označováno jako IoT (Internet of Things).[[1](#page-42-1)]

Jelikož existuje spousta možností, jak toto téma obsáhnout, je vhodné si v úvodní části vymezit, čím se bude práce zabývat. Práce se bude zabývat měřením relativní vlhkosti vzduchu, teploty a kvality vzduchu v obývaných prostorách a jejich analýzou včetně historického vývoje. Pozorované veličiny se budou měřit pomocí senzorů a zpracovávat mikropočítačem obsahující mikroprocesor s následným odesíláním na cloudovou službu. Na ní bude v provozu webová aplikace, kterou bude možné navštívit chytrým telefonem nebo tabletem.

Vlhkost má vliv nejen na stav obývaných prostor, ale také na zdraví členů, kteří je obývají. Nízká relativní vlhkost by mohla mít za následek podráždění sliznic a očí, vyšší náchylnost k infekcím nebo v extrémním případě narušení imunitního systému. Vysoká relativní vlhkost může napomáhat k růstu plísní na chladnějších plochách a k násobnému rozmnožování různých mikroorganismů.[[2](#page-42-2)]

Teplota má vliv na tepelný komfort. Avšak k dosažení její optimální hodnoty je nutné prostory vybavit zdrojem tepla nebo chladu. Aby bylo možné je automatizovaně ovládat, je nutné monitorovat aktuální hodnotu teploty. Díky tomu lze včasně nastavovat parametry výkonu zdroje tak, aby se co nejvíce zefektivnil čas provozu. [\[3\]](#page-42-3)

Měřením kvality vzduchu je míněno sledování koncentrace plynu oxidu uhličitého  ${\cal CO}_2,$ který má vliv na stav lidského organismu. Oxid uhličitý je produktem procesu dýchání a jeho vysoký podíl v inhalovaném vzduchu může způsobit zdravotní problémy. Tento parametr je tudíž nutné sledovat v uzavřených prostorech, aby mohla být zajištěna dostatečná výměna vzduchu pro snížení podílu $\mathit{CO}_2,$ který by mohl způsobit zdravotní dopady. [\[4](#page-42-4)]

Obecně je známo, že by se měla dodržovat perioda výměny vzduchu větráním okny každé dvě hodiny minimálně po dobu pěti minut. Potíž nastává v průběhu spánku, kdy lidé nemohou zajistit obměnu vydýchaného vzduchu se zvýšeným obsahem plynu  ${\cal CO}_2.$  ${\cal CO}_2.$  ${\cal CO}_2.$  [[5\]](#page-42-5) Z toho plyne, že při průměrném spánku osmi hodin denně jsou zanedbána čtyři větrání.

Cílem práce je návrh systému včetně realizace pro modelovou situaci a posouzení přínosů, které by bylo možné aplikovat v praxi. Především bude zaměřena na monitorování naměřených hodnot pomocí vzdáleného přístupu skrze mobilní zařízení.

## <span id="page-11-1"></span><span id="page-11-0"></span>**Kapitola1 Teoretická část**

V rámci této části práce budou uvedeny různé metody a techniky, pomocí kterých lze najít řešení pro danou problematiku. Budou zde prezentovány především principy, na kterých se mohou stavět návrhy řešení.

## <span id="page-11-2"></span>**1.1 Mikropočítač**

Je elektronické zařízení tvořené několika základními elektrotechnickými komponenty. Hlavní částí je centrální procesorová jednotka (CPU), někdy označována jako microprocesor. Ta je doplněna o nezbytné rozhraní, která umožňují interagovat se vstupními a výstupními periferiemi. Na rozdíl od microcontrolleru obsahuje operační systém s uživatelským prostředím. Tyto termíny bývají často zaměňovány. Díky miniaturizaci výpočetní techniky v posledním dvacetiletí jsou v současné době k dostání mikropočítače přibližně o velikosti platební karty.

## <span id="page-11-3"></span>**1.2 Senzory**

Získané informace o stavu nebo hodnotě sledovaných veličin lze převést na elektrický signál. Právě tuto funkci zastávají senzory, někdy také nazýváné jako čidla nebo snímače. Je potřeba zvážit jaká bude jejich aplikace a jaké veličiny nebo stavy se budou pozorovat, protože se od sebe principiálně liší. [\[6\]](#page-42-6)

## <span id="page-11-4"></span>**1.2.1 Měření teploty**

Měření teploty lze rozdělit do dvou základních druhů a to na bezdotykové a dotykové. [\[6\]](#page-42-6) Hlavním rozdílem je místo měření. Dotykové umí měřit pouze v místě nebo v blízkém okolí, kde je umístěna měřící technika. Bezdotykové neměří v oblasti umístění, nýbrž v určité vzdálenosti od pozorovaného objetu.[[7](#page-42-7)] Tento způsob měření by se tak mohl uplatnit případech, u kterých není možné se s měřící technikou přiblížit na dané místo nebo by přiblížení zvýšilo riziko negativních následků na zdraví pozorovatele. Bezdotykové měření bylo možné pozorovat v době, kdy probíhal vrchol pandemie COVID-19. Z toho lze vyvodit, že zmíněný typ měření bude vhodnější především aplikovat na měření teploty povrchu konkrétních fyzických těles. V našem případě nebudeme měřit teplotu konkrétního předmětu, budeme měřit teplotu vzduchu, který bude tvořit pozorované prostředí. Zaměříme se tedy na dotykové senzory teploty.

Mezi ně patří například odporové teploměry na bázi kovů.

Ty jsou nejčastěji vytvořeny z materiálu platina, ta má vyšší teplotní stabilitu nežli polovodičové senzory. Nejvíce obecně známý teplotní senzor z platiny je Pt100. Z jeho názvu lze odvodit, že nominální teplota odporu při 0<sup>∘</sup> je 100 Ω. [\[6\]](#page-42-6)

<span id="page-12-1"></span>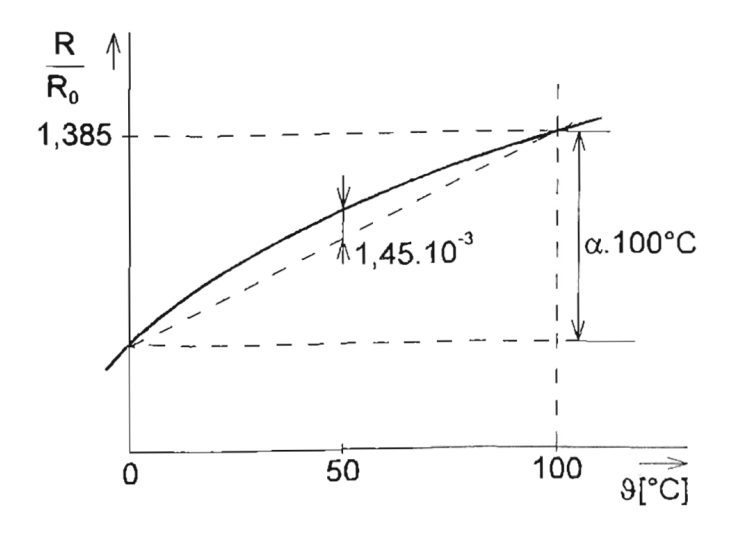

<span id="page-12-0"></span>**Obrázek 1.1.** Závislost velikosti relativního odporu platiny na teplotě.[[6\]](#page-42-6)

Při pohledu na obrázek [1.1](#page-12-0) je patrné, že se hodnota odporu s rostoucí teplotou bude zvyšovat. V zobrazeném rozsahu od 0 do 100 <sup>∘</sup>C se hodnota odporu zvyšuje téměř lineárně, čímž lze senzor použít pro takto velký rozsah teplot.

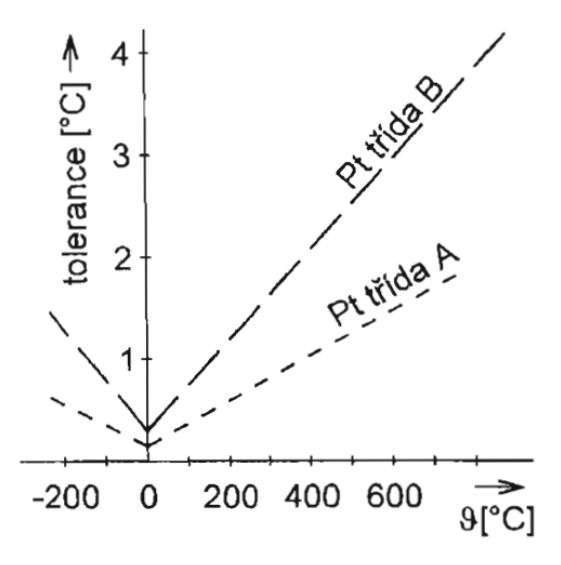

<span id="page-12-2"></span>**Obrázek 1.2.** Tolerance standardních měřících platinových odporů dle IEC.[[6\]](#page-42-6)

Z uvedeného obrázku [1.2](#page-12-2) je patrné, že podle International Electrotechnical Commission (IEC) se člení na dvě třídy. Každá z tříd se od sebe odlišuje rozsahem teplot a tolerancí teploty. Zaměříme-li se na toleranci do 100 <sup>∘</sup>C, což je nejčastější rozsah teploty v obývaných prostrách. Třída A má toleranci při 0 <sup>∘</sup>C ±0,125 <sup>∘</sup>C, tomu odpovídá  $\pm 0.06$  Ω což může být označeno jako přesnější měření a vhodnější pro naše použití. Za nepravděpodobné lze označit potřebu měřit teploty mezi 650 <sup>∘</sup>C a 850 <sup>∘</sup>C, kde třída A již nesplňuje rozsah, tudíž bylo nutné zvolit třídu B za cenu vyšší tolerance.

Dalšími odporovými kovovými teploměry, které je vhodné zmínit, jsou niklové.

Nevýhody, kterou niklové teploměry disponují v poměru s platinovým jsou: omezený teplotní rozsah a značná nelinearita.[[6](#page-42-6)] Z přiloženého obrázku [1.3](#page-13-0) v uvedeném rozsahu, lze vyvodit, že oproti platinovému disponuje i vyšší tolerancí.

<span id="page-13-1"></span>*1. Teoretická část* **.........................................**

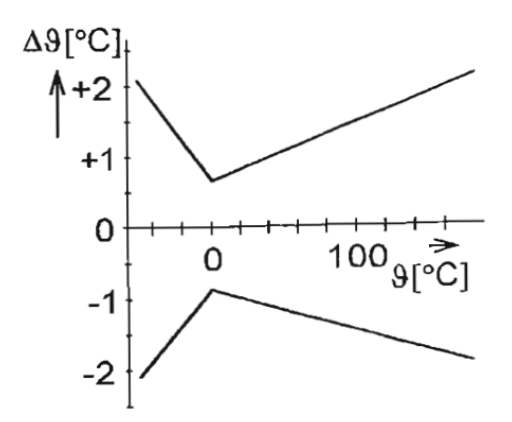

<span id="page-13-0"></span>**Obrázek 1.3.** Tolerance niklových měřících odporů dle Deutsches Institut für Normung. [\[6](#page-42-6)]

Pro kovové teploměry v rozmezí teplot 0 až 100 <sup>∘</sup>C platí:

$$
R = R_0 \cdot (1 + \alpha \vartheta) \tag{1}
$$

kde  $\alpha[K]$ je teplotní součinitel odporu, $R_0[\Omega]$ velikost odporu při teplotě 0 °C,  $\vartheta$  [°C] teplota

Teplotní součinitel lze určit i empiricky a to pomocí vztahu:

$$
\alpha = \frac{R_{100} - R_0}{100 \cdot R_0} \tag{2}
$$

Další alternativa pro dotykové měření teploty je proměnlivý polovodičový odpor neboli termistor.

Ten v závislosti na teplotě mění svoji hodnotu odporu. Extistují dva typy a to posistor (PTC) a negastor (NTC).[[6](#page-42-6)] Rozdíl mezi těmito dvěma typy je, že PTC zvyšuje svoji hodnotu odporu při zvyšování teploty zatímco NTC snižuje svoji velikost odporu. Lze tak sledovat pomocí převodníku odpor/napětí změnu úbytek napětí a v kombinaci s analog/digital převodníkem tak nepřímo získat digitální hodnoty teploty v okolí místa měření.

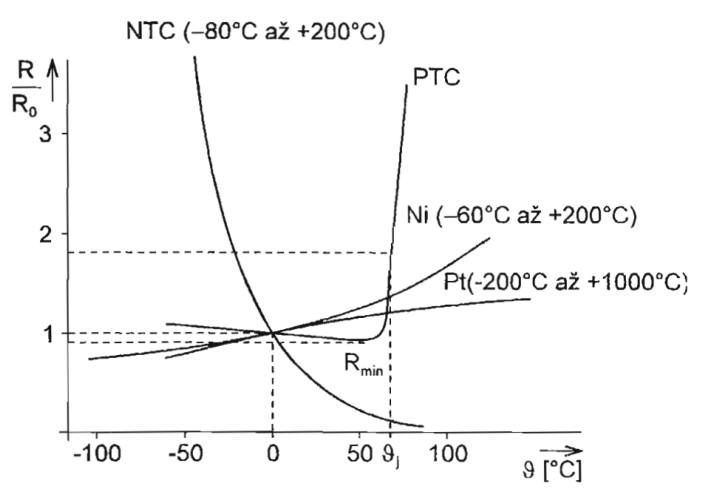

<span id="page-13-2"></span>**Obrázek 1.4.** Závislost velikosti relativního odporu termistoru na teplotě. [\[6](#page-42-6)]

<span id="page-14-1"></span>Závislost tak představuje potenciální komplikaci při uplatnění tohoto typu senzoru v regulaci, řešením může být linearizace.

Velikost odporu pro NTC je dána závislostí:

$$
R_1 = R_0 \cdot e^{B(\frac{1}{T_1} - \frac{1}{T_0})} \tag{3}
$$

kde  $R_1[\Omega]$  je odpor termistoru při teplotě  $T_1, R_r[\Omega]$  odpor termistoru při referenční teplotě  $T_r$ ,  $B[K]$  teplotní konstanta daného materiálu

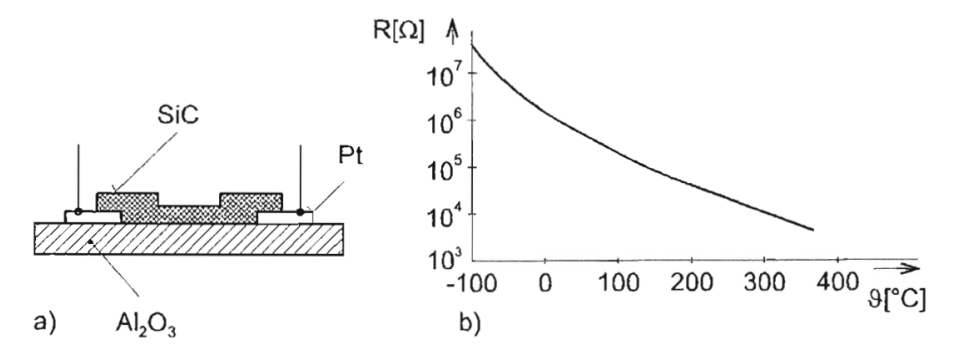

<span id="page-14-2"></span>**Obrázek 1.5.** Negastor typu SiC (a - struktura, b - charakteristika). [\[6](#page-42-6)]

Je potřeba také neopomenout vhodné místo k měření teploty. V případě, že je senzor umístěn co nejblíže k podlaze, naměří se nižší teplota nežli u stropu, protože molekuly teplého vzduchu se pohybují rychleji než molekuly chladného vzduchu, čímž vznikne rozdíl tlaků a pomocí nich se teplejší vzduch vytlačí výše.

#### <span id="page-14-0"></span>**1.2.2 Měření relativní vlhkosti vzduchu**

Procentuální relativní vlhkost je možné měřit na základě změny kapacit mezi elektrodami. Vrstva izolantu, která bývá tvořená polymerem, reaguje na molekuly vody. [\[6\]](#page-42-6) Senzor tak zvyšuje svoji kapacitu, jejíž důsledkem je snižující se impedance, která zapříčiní vyšší průtok proudu, je-li připojeno napětí. Prostřednictvím převodníku proud/napětí a analog/digital je možné získat hodnotu relativní vlhkosti vzduchu na digitální hodnotu a tu následně zpracovat.

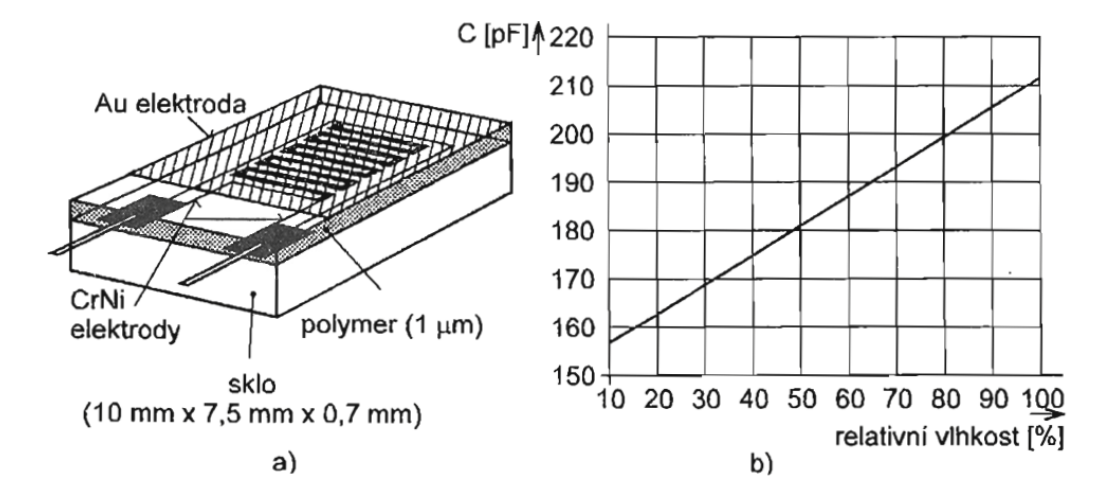

<span id="page-14-3"></span>**Obrázek1.6.** Kapacitní senzor vhlkosti (a - struktura, b - typická charakteristika). [[6\]](#page-42-6)

<span id="page-15-1"></span>Velikost impedance sériového zapojení kapacitního charakteru:

$$
Z = \sqrt{R^2 + \frac{1}{(\omega \cdot C)^2}}\tag{4}
$$

kde  $Z[\Omega]$  je výsledná impedance,  $R[\Omega]$  velikost sériového odporu,  $\omega[Hz]$  úhlová frekvence,  $C[F]$  kapacita kapacitoru

K tomuto typu řešení existuje alternativa v podobě polovodičové součástky a to MOS tranzistoru. Tranzistor obsahuje polyetylenoxid, který má hydrofilní vlastnosti. Důsledkem setkání s vlhkostí je tak i změna elektrických vlastností ovlivňující průtok proudu zapříčiňující úbytek napětí. [\[6\]](#page-42-6) Tímto způsobem se mění vodivost neboli odpor, který lze změřit a digitalizovat jej pro další zpracování.

#### <span id="page-15-0"></span>**1.2.3 Měření kvality vzduchu**

Tato tématika se zabývá měřením koncetrace plynu oxidu uhličitého, který je produkován člověkem v uzavřených prostorách. Především je nevědomě vytvářen při vydechování a v situaci, kdy není dostatečný přísun čerstvého vzduchu. Důsledkem může být negativní dopad na kognitivní funkce člověka. Měří se v absolutních hodnotách a to v jednotce ppm, což je anglická zkratka pro parts per million. S přibývajícím zastoupením  $CO<sub>2</sub>$  v nedostatečně větraném prostředí to může mít za následek významný negativní dopad na lidský organismus a to tak, že v extrémních případech může dojít ke ztrátě vědomí.[[4](#page-42-4)]

Tímto tématem se zabývají především v problematice pasivních domů, v literatuře také označováno jako nulově energetické domy. Ty mají téměř dokonale utěsněné prostory proto, aby nevznikaly oblasti odkud by unikalo teplo či chlad. Odpovědí je technické řešení realizované pomocí nuceného větrání. Toto samotné opatření pro udržení vytvořeného mikroklimatu nestačí, proto tento systém obsahuje i rekuperační jednotku. Ta disponuje dvěma kanály a to pro nasávaný a odsávaný vzduch. V průběhu výměny vzduchu dochází k distribuci tepelné energie mezi nasávaným a odsávaným vzduchem. Za nejkvalitnější rekuperační jednotky se označují takové, které mají účinnost přibližně 90%.[[5](#page-42-5)]

| ppm       | koncentrace a její vliv                             |
|-----------|-----------------------------------------------------|
| 350-400   | venkovní prostředí                                  |
| $-1000$   | doporučená úroveň v uzavřených prostorách           |
| 1200-1500 | maximální doporučená úroveň v uzavřených prostorách |
| 1000-2000 | počátky příznaků únavy a snižování koncentrace      |
| 2000-5000 | možné bolesti hlavy                                 |
| 5000      | nevolnost a zvýšený tep                             |
| 15000     | dýchací potíže                                      |
| 40000     | možná ztráta vědomí                                 |

<span id="page-15-2"></span>**Tabulka 1.1.** Vliv koncentrace oxidu uhličitého na lidský organismus.

Jedna z možností, jak měřit tento plyn je nedisperzní infračervené záření, v anglické literatuře označováno jako NDIR (nondispersive infrared). Na molekuly plynu půsopí infračervené záření o vlnové délce 4,3  $\mu$ m, protože plyn  $CO_2$  má pro tuto hodnotu nejvyšší absorbivitu. Na této vlastnosti je postaven princip měření. V situaci, kdy je zvýšený výskyt plynu, je záření absorbováno a tím se sníží jeho intenzita. Následně <span id="page-16-1"></span>intenzita je monitorována pyroelektrickým detektorem, který jej zaznamenává. Oproti tomu, při absenci výskytu plynu, není záření absorbováno a veškerá intenzita zdroje je zaznamenána. Výsledkem je elektrický siģnál pro další vyhodnocení. [\[8\]](#page-42-8)

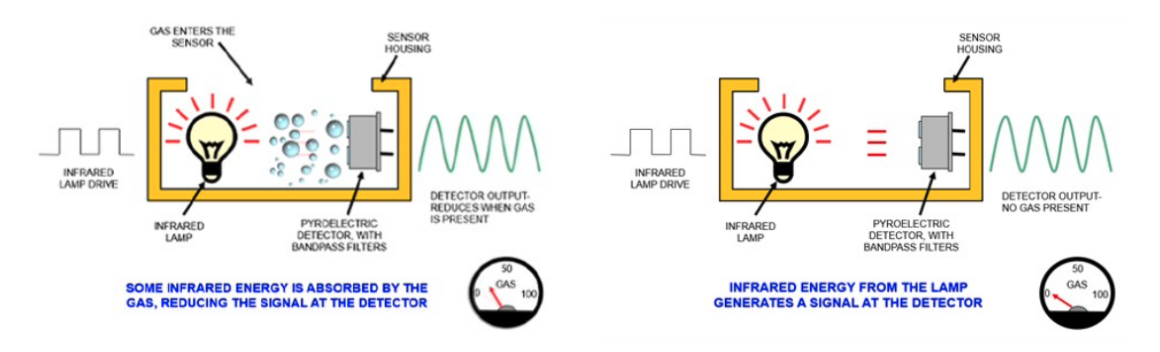

<span id="page-16-6"></span>**Obrázek 1.7.** Stav měření bez molekul plynu typu NDIR. [\[8](#page-42-8)]

Alternativou k NDIR je měření pomocí fotoakustická spektroskopie. Tato metoda měření je založena na mechanických vlastnostech molekul plynu  $CO_2,$  které jsou zdrojem elektromagnetického záření, opět v podobné vlnové délce, rozkmitány. Mikrofonem, který zaznamenává v reálném čase akustické vlny tvořené molekulami, se převádí množství plynu na elektrický signál. Ten je následně zpracován pomocí elektronického chipu pro digitalizaci.[[9](#page-42-9)].

## <span id="page-16-0"></span>**1.3 Cloudová služba a webová aplikace**

#### <span id="page-16-2"></span>**1.3.1 Cloudová služba**

Je specifická internetová služba, ke které je možné odkudkoli přistupovat. Lze využít jejích programů nebo aplikací, které jsou zprostředkovány poskytovatelem. Nejvyužívanější takovouto službou je e-mailový klient, který je možný spustit v prohlížeči internetových stránek. Také je na nich možné zprovoznit chod vlastních programů.[[10\]](#page-42-10)

#### <span id="page-16-3"></span>**1.3.2 Webová aplikace**

Internetový prohlížeč může být využit pro zprostředkování webové aplikace, která běží na webovém serveru. Díky tomu není potřeba uplatnit výkon výpočetní zařízení, na které by se musela aplikace instalovat. [\[11](#page-42-11)]

## <span id="page-16-4"></span>**1.4 Lokální síť a komunikační protokol MQTT**

#### <span id="page-16-5"></span>**1.4.1 LAN**

Jedním ze způsobů, jak ovládat počítače, které mají možnost síťového připojení, je využití lokální sítě, pomocí které se na ně připojíme.

Síť označovaná jako lokální je zpravidla taková, která neumožňuje veřejný přístup, ale slouží ke zprostředkování komunikace nebo výměně dat ve vymezeném prostoru jako je například uvnitř místnosti nebo mezi nimi.[[12\]](#page-42-12)

#### <span id="page-17-1"></span><span id="page-17-0"></span>**1.4.2 Komunikační protokol MQTT**

Elementární komunikaci, obsahující informace, lze zprostředkovat pomocí protokolu Message Queuing Telemetry Transport, známý pod zkratkou MQTT.

Ten je založen na triviálním odesílání a přijímání zpráv[[13\]](#page-42-13), těmi mohou být například čísla nebo textové řetězce.

Princip protokolu se skládá ze dvou typů klientů: publisher a subscriber. Publisher je schopný zprávy pouze odesílat, subsciber je způsobilý zprávy i přijímat. Protokol je postaven na interakci klienta (zařízení, které umí komunikovat skrze Transmission Control Protocol) připojeného k brokeru (označení pro server). Náplní brokeru je zprostředkovat komunikaci zpráv mezi jednotlivými klienty, řízenou na základě jejich oprávnění k přístupu a žádosti. Poté, co broker akceptuje zprávy od klienta s označením "publisher", jsou jím odeslána klientovi s označením "subscriber", který je přihlášen k jejich přijímání. Přenos zpráv se uskutečňuje v deklarovaném tématu, v protokolu je indentifikované jako Topic, do kterého jsou oba klienti zainteresováni. [\[14](#page-42-14)]

<span id="page-17-2"></span>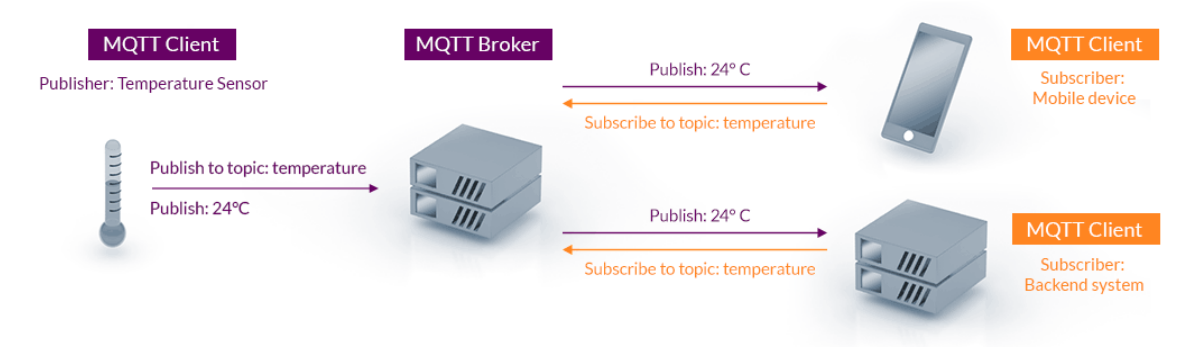

**Obrázek 1.8.** Ilustrace komunikace protokolu MQTT.[[13\]](#page-42-13)

<span id="page-18-1"></span><span id="page-18-0"></span>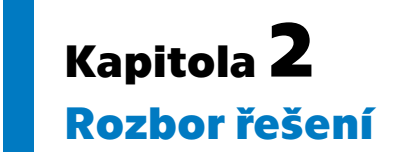

Tato kapitola bude zaměřena na výběr řídící jednotky a senzorů, pomocí kterých se budou měřit naše pozorované veličiny a jejich zapojení. V první části se budeme věnovat výběru řídící jednotky tvořící mozek celého systému. Poté se budou volit senzory pro měření teploty, vlhkosti a koncetrace oxidu uhličitého. Obsahem této kapitoly bude také znázornění komunikace mezi jednotlivými prvky pomocí blokového schématu, podle kterého se bude realizovat zapojení.

## <span id="page-18-2"></span>**2.1 Blokové schéma**

Pro získání představy, dle které se bude odvíjet realizace, je vhodné vizualizovat, jak by měla být provedena. Především se uplatňují u rozsáhlých projektů, u kterých se tak předchází výskytu problémů a lze tak zjednodušit náročné procesy, které na sebe mohou a nemusí navazovat. Z grafického znázornění se bude odvíjet zapojení součástí, programování mikropočítače, směr komunikace a záležitosti s tím spojené.

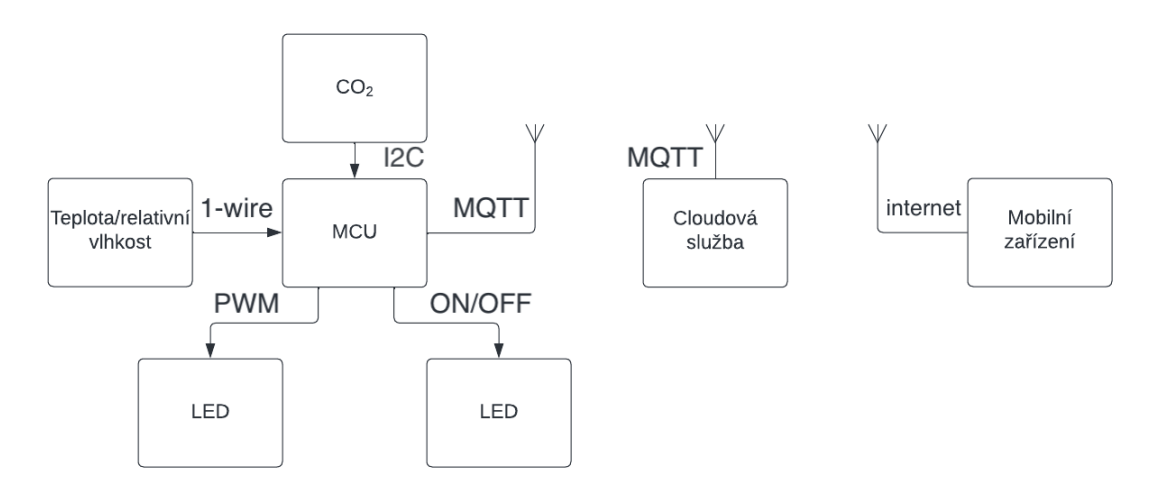

<span id="page-18-4"></span>**Obrázek 2.1.** Blokové schéma návrhu

Z přiloženého diagramu z obrázku [2.1](#page-18-4) je zřejmé, že návrh řešení obsahuje bezdrátovou komunikaci s mobilním zařízením a prostředníkem v podobě cloudové služby. K mikropočítači budou připojeny senzory, které umožňují jednosměrně odesílat data. Podle tohoto schématu by realizace měla býti minimálně ideově dodržena. Z toho plyne, že senzory budou zapojeny buď přímo do řídicí jednotky nebo do centralizovaného místa, v tomto případě do nepájivého pole, stejně tak LED.

#### <span id="page-18-3"></span>**2.1.1 I2C**

Přenos naměřených dat ze senzoru  $CO<sub>2</sub> 2.5$  $CO<sub>2</sub> 2.5$  bude zajištěn sběrnicovým rozhraním pomocí I2C protokolu.

<span id="page-19-1"></span>Zkratka I2C je označení pro Inter-Integrated Circuit. Tento protokol je uplatňován pro sériovou komunikaci mezi chipy skrze dvě komunikační linky. Jedna z komunikačních linek, která je využita pro přenos dat je označena SDA a druhá, která zajišťuje hodinový signál, je označena SCL. [\[15](#page-43-0)]

Po datové lince SDA je komunikace signálu rozdělena na dva typy zažízení a to na master a slave. Počátek komunikace oznamuje zařízení master logickým stavem high, čímž jsou upozorněna všechna slave zařízení, že dojde k jejich možné adresaci. Master vyšle adresu zařízení slave se kterým bude chtít navázat kontakt, poté následuje část signálu, která obsahuje informaci, jestli budou data čtena, nebo zapisována. V případě úspěchu správné adresace je tato část potvrzena signálem ackknowledge (ACK) o úspěšném přijetí, který vyšle slave. Druhá část obsahuje data, jenž jsou rozdělena do dvou datových polí. Mezi nimi a za nimi se opět nachází část signálu pro kontrolu přijetí, kterou vyšle buď master nebo slave podle toho, zda-li šlo o zápis nebo čtení dat. Konec komunikace je oznámen opět zařízením master logickým stavem low. Druhý signál jsou hodiny, označeny jako SCL, ten zprostředkovává synchronizaci a rychlost přenosu dat. [\[15](#page-43-0)]

Z toho lze vyvodit, že díky adresaci lze připojit více zařízení na jednu sběrnici a ušetřit tak počet portů. Protože volbou adresy si můžeme volit s čím budeme chtít navázat kontakt.

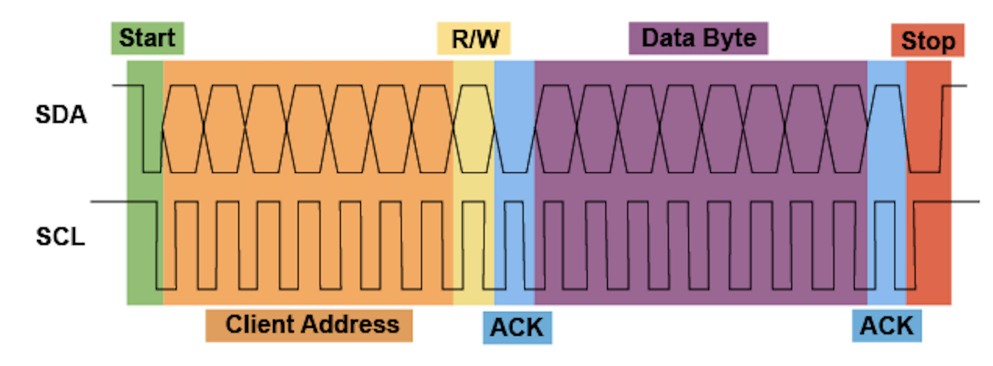

<span id="page-19-3"></span><span id="page-19-0"></span>**Obrázek 2.2.** Průběh signálů protokolu I2C.[[16\]](#page-43-1)

#### **2.1.2 1-Wire**

Senzor teploty a vlhkosti [2.1](#page-21-2) bude komunikovat prostřednictvím protokolu 1-Wire.

Jak je již v názvu obsaženo, jde o komunikaci pomocí jedné komunikační linky.

Signál nabývá dvou stavů a sleduje se v intervalech délka signálu. Delší signál reprezentuje logickou 1 a signál s kratším trváním reprezentuje logickou 0. Doba trvání signálu je v jednotkách až desítkách mikrosekund. Jedná se o komunikaci s nízkou rychlostí přenosu. [\[17](#page-43-2)]

Z toho vyplývá, že senzor obsahuje čip, který umí vytvářet signály nebo pulzy. Pro zpracování zakódovaných informací tímto protokolem je budeme muset umět zpracovat.

#### <span id="page-19-2"></span>**2.1.3 PWM**

Řízení v digitálním prostředí, lze vykonávat pouze dvoustavově. Aby se mohla měnit hodnota digitálního signálu využívá se pulzně šířkové modulace, která je obecně známa pod zkratkou PWM. Jedná se možnost, jak měnit střední hodnotu s dvoustavových <span id="page-20-1"></span>zdroji signálu. Ve slaboproudých aplikacích nabývá dvou hodnot 0 V a Vcc. V dané periodě se mění doba signálu. Mění se tak relativní hodnota od minimální (0%) až po maximální (100%). V tomto případě jím bude ovládané osvětlení LED.

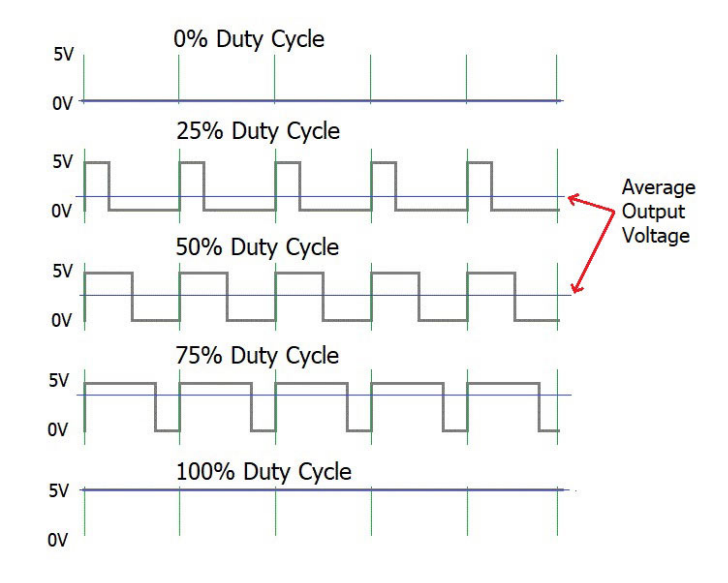

<span id="page-20-3"></span>**Obrázek 2.3.** Interpretace průběhu signálu PWM.[[18\]](#page-43-3)

## <span id="page-20-0"></span>**2.2 Výběr komponentů**

Tuto část lze považovat za nekritičtější, protože nesprávný výběr komponentů by mohl limitovat budoucí funkcionalitu. Proto je vhodné si nejdříve určit vstupní a výstupní periferie, které splní požadavky pro sledování vybraných parametrů. Posléze zvolíme mikropočítač, který má dostatečné rozhraní a dokáže všechny shromažďované informace zpracovat.

#### <span id="page-20-2"></span>**2.2.1 Senzor pro měření teploty a vlhkosti**

Senzorů pro měření teploty a vhlkosti je velké množství. Měření těchto veličin lze realizovat dvěma samostanými senzory. Avšak existují řešení jako je senzor DHT22, který již splňuje oba typy měření. Toto řešení přináší řadu výhod. Hlavním přínosem tohoto senzoru je četné použítí v celosvětovém měřítku a existuje přehršel množství návodů, knihoven pro různé programovací jazyky a je dobře dostupný. K porovnání se vybízí předcházející senzor DHT11, u kterého jsou měřící parametry na úrovni, které jsou nedostačují pro tuto aplikaci.

<span id="page-21-1"></span>*2. Rozbor řešení* **..........................................**

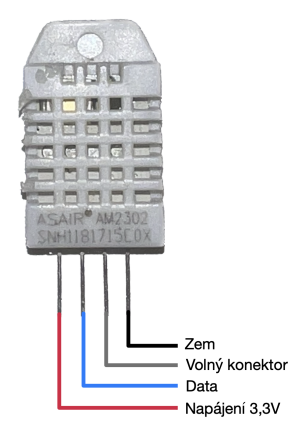

**Obrázek 2.4.** Digitální senzor měření teploty a vlhkosti vzduchu DHT22

<span id="page-21-3"></span>

| parametr        |                 | typ/hodnota            |
|-----------------|-----------------|------------------------|
| periferie:      |                 |                        |
|                 | napájení        | 3,3-6V DC              |
|                 | výstupní signál | digitální              |
|                 | teploměr        | <b>NTC</b>             |
|                 | vlhkoměr        | polymérový kapacitor   |
| měřící rozsahy: |                 |                        |
|                 | teploty         | $-40$ až 80 °C         |
|                 | vlhkosti        | 0 až 100 $%$           |
| přesnot:        |                 |                        |
|                 | teploty         | $\pm 0.5$ °C           |
|                 | vlhkosti        | $\max \pm 5\%$         |
|                 | snímací perioda | 2s                     |
| rozměry         |                 |                        |
|                 | čelní strana    | v: $20mm \pm 15,1mm$   |
|                 | zadní strana    | v: $25,1mm \pm 15,1mm$ |
|                 | tloušťka        | h:5mm                  |
|                 |                 |                        |

<span id="page-21-2"></span>**Tabulka 2.1.** Parametry senzoru DHT22.

Hlavním důvodem, proč nezvolit DHT11 i přes značně nižší cenu, je přesnost měření teploty, která může být až ±2 <sup>∘</sup>C. Z hlediska teplotního komfortu pro člověka je to citelná odchylka. Porovná-li se s DHT22, který má uvedenu hodnotu chybovosti teploty v tabulce [2.1](#page-21-2), lze konstatovat, že z hlediska samotného parametru přesnosti měření je senzor DHT22 značně výhodnější.

#### <span id="page-21-0"></span>**2.2.2 Senzor pro měření kvality vzduchu**

Jelikož dostupnost senzorů pro měření ${\cal CO}_2$ je v době návrhu řešení zadání nižší, je nutné tuto skutečnost zohlednit. Stejně tak je nezbytné vzít v úvahu podporu, kterou výrobce senzoru poskytuje. Výsledkem selekce je senzor od firmy Sensirio typ SCD41, který je rozšířen plošnou deskou Láskakit. Tím je docíleno co možná nejuniverzálnějšího použití pro jakýkoukoli aplikaci, protože má výstupy nejen pro nepájivé pole ale i pro typický  $u\text{Sup.}$ 

<span id="page-22-1"></span>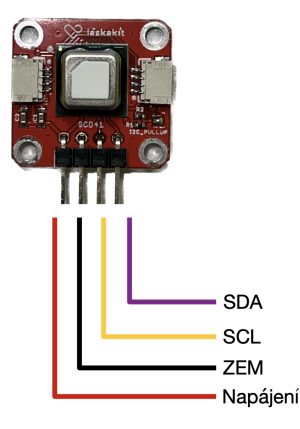

<span id="page-22-2"></span>**Obrázek 2.5.** Senzor měření kvality vzduchu  $CO<sub>2</sub>$  LaskaKit SCD41

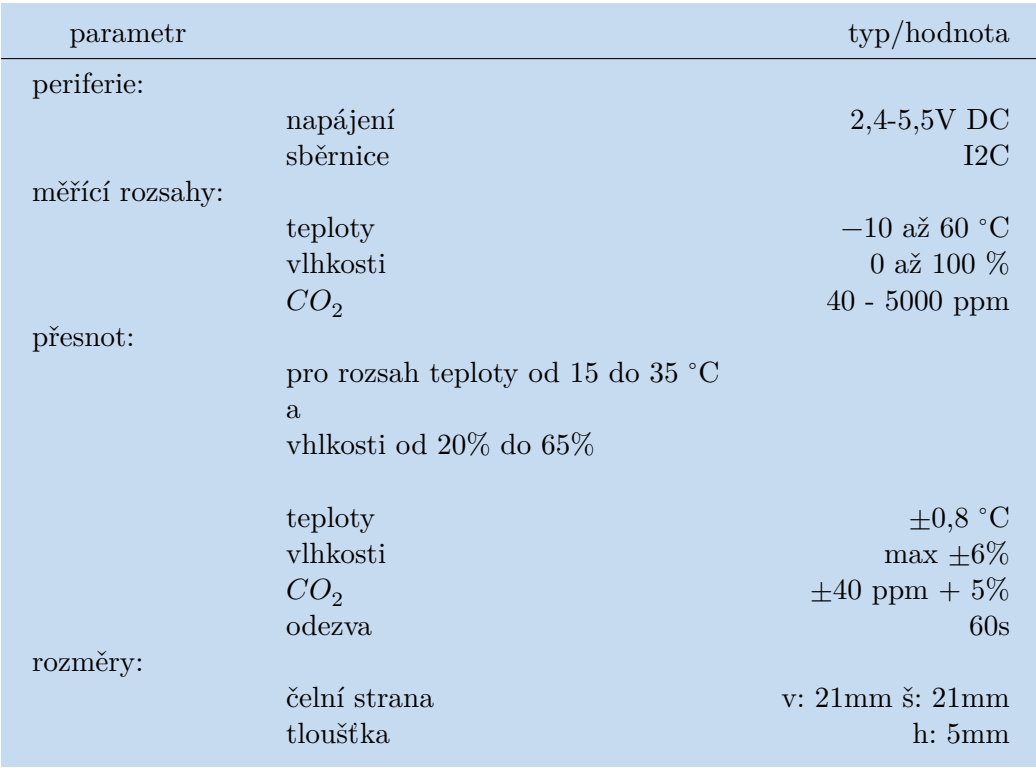

<span id="page-22-0"></span>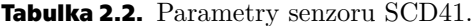

Dle tabulky [2.2](#page-22-0) parametrů senzoru stojí za povšimnutí jeho rozměry. Jedná se tak o dokonalou velikost pro případ vytváření modelu. Ze zkušenosti užívání SCD41 vyšlo najevo, že není vhodný pro měření teploty a vhlkosti. Proto, aby splňoval požadavky pro tuto konkrétní modelovou aplikaci, by musela být vytvořená empiricky digitální korekce. Za to však má jeden z nejlepších parametrů pro měření  $CO_2$  v porovnání s konkurencí. Dalším nesporným přínosem je dostatečná podpora pro jakýkoli mikropočítač a to od Arduina Uno až po Raspberry Pi. Senzor pracuje na principu zmíněném v kapitole [1.2.3](#page-15-0) a pomocí komunikační sběrnice I2C odesílá data do paměti, poté jsou pomocí ovladače zpracována tak, aby konečnému uživateli byla předložena v podobě, ze které bez větší námahy dokáže přečíst naměřené hodnoty.

#### <span id="page-23-1"></span><span id="page-23-0"></span>**2.2.3 Světelné zdroje**

Zvýšení komfortu domácnosti lze provést dálkově ovládaným zdrojem světla nebo světelnou signalizací. Pro demonstraci byly vybrány světelné diody, v anglické literatuře označované Light-Emitting Diode též zkratkou LED, z důvodu kompaktní velikosti a možnosti jejich ovládání pro tento modelový případ.

Aby uživatel nemusel neustále monitorovat stav koncentrace  $CO<sub>2</sub>$  byla vybrána dioda emitující světlo červené barvy, která bude signalizovat dosažení úrovně. Světelné zdroje osvětlující vymezený prostor bude zastupovat dioda emitující barvu žlutou.

#### <span id="page-23-2"></span>**2.2.4 Mikropočítač**

Možností, jaký mikropočítač zvolit, je taktéž nepřeberné množství. Hlavními parametry a vlastnostmi, podle kterých je vhodné zvolit správný typ, je rozhraní portů. V předešlých podkapitolách byly zvoleny vstupní periferie, které vyžadují napájení a komunikační výstupy. Je také nanejvýše nutné počítat s možností rozšíření, které by v budoucí době mohlo nastat.

Od toho se odvíjí požadavky na parametry. Obvykle není překážkou počet digitálních portů jako spíše porty komunikační sběrnice jako je I2C a porty pro pulzně šířkovou modulaci. Toto technické řešení pro sériovou komunikaci vyžaduje dva datové kanály, které byly popsány v kapitole [2.1.1](#page-18-3). Měl by splňovat potřebu na velikost paměti z důvodu možného velkého objemu dat a velikosti programu, který bude celý systém obsluhovat. Dalším velmi potřebným prvkem je možnost zprostředkování spojení s uživatelem. Aby jej mohl ovládat ovládacími prvky jako jsou například ovladač(joystick, tlačítko), dotyková obrazovka nebo sdílením obrazovky přes vzdálené připojení.

Všechny tyto potřebné parametry splňuje, ba i dokonce převyšuje, mikropočítač Raspberry Pi 4. S perspektivou budoucího rozšíření je to tak jedno z nejdostupnějších zařízení, které umožňuje širokou škálu aplikací. Nespornou výhodou tohoto zařízení je jeho kompaktnost a množství standardizovaných kontaktů. Je tak plně připraveno pro zapojení až dvou monitorů skrze micro-HDMI rozhraní, vstupních periferií jako je myš a klávesnice přes USB 2.0 či do počítačových sítí pomocí standardizovaného konektoru Ethernet RJ-45.

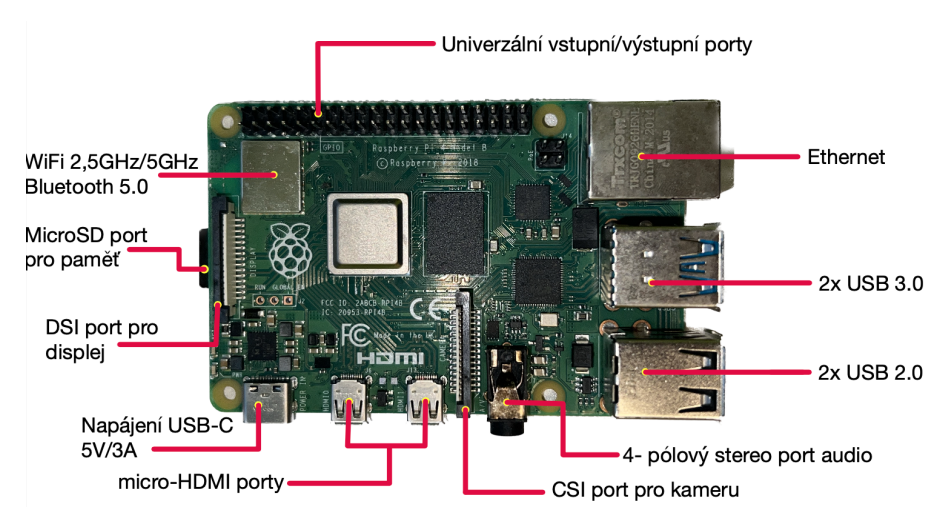

<span id="page-23-3"></span>**Obrázek 2.6.** mikropočítač Raspberry Pi 4

Jedna z největších předností jsou bezdrátové technologie, již obsažené v rámci tohoto modelu zařízení, nevzniká tak nutnost jej rozšiřovat moduly s touto funkcí. Díky <span id="page-24-1"></span>přítomnosti Wireless Fidelity (Wi-Fi) pro připojení do počítačové sítě se lze na mikropočítač vzdáleně připojovat či ho bezdrátově ovládat. Technologie Bluetooth umožňuje bezdrátově připojit například typické periferie jako je myš či klávesnice.

Dalším podstatným přínosem je možnost naimplementovat operační systém Raspberry Pi OS, dříve nazývaný Raspbian. Ten je založený na linuxovém jádru. Základní verze v sobě obsahuje vývojové prostředí Thonny Python IDE, pomocí něhož lze vyvíjet různé aplikace a programy. Operační systém je uložen na paměťové kartě typu MicroSD a je umístěna ve slotu pro paměťové karty dle popsaného obrázku [2.6.](#page-23-3)

Podle vznesených nároků na počet portů pro vstupní periferie je počet u tohoto mikropočítače dostatečný. Jde především o piny s označením GPIO, tedy vstupněvýstupně rozhraní pro všeobecné využítí, jinak řečeno univerzální porty. V případě, že by bylo potřeba napájet další zařízení z těchto pinů, umožňuje Raspberry pi 4 proudový odběr až 50 mA. Takto velký odběr je vhodný například pro malé elektromotorky nebo napájení displejů.

### <span id="page-24-0"></span>**2.3 Výběr cloudové služby pro provoz webové aplikace**

Při výběru se zohlednila především dostupnost, použitelnost a podpora pro případné budoucí potíže. Volba padla na Adafruit IO, dostupná na [\[19](#page-43-4)]. Tato internetová služba na níž je možné využívat webovou aplikaci umožňuje přijímat zprávy MQTT protokolu a zpracovat je. Disponuje možností vytvořit uživatelské rozhraní, které se nachází v nabídce "Dashboard" a komunikační kanály "Feeds", přes které se budou zprostředkovávat zprávy. Pro provoz této služby byly vytvořeny knihovny pro více programovacích jazyků a platforem. S jejich využitím se lze na server připojovat, odpojovat a odesílat či přijímat informace.

<span id="page-24-2"></span>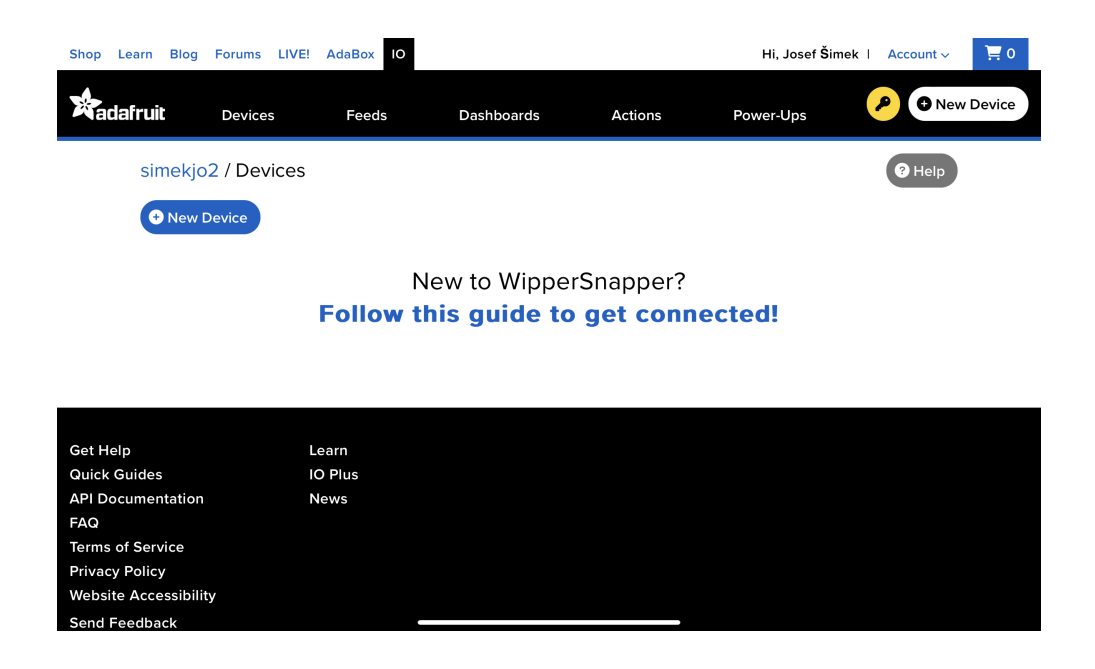

**Obrázek 2.7.** Prostředí cloudové služby a webové aplikace Adafruit IO

#### <span id="page-25-1"></span>Create a new block

RESET **HELLO WORLD!** 

Click on the block you would like to add to your dashboard. You can always come back and switch the block type later if you change your mind.

<span id="page-25-2"></span>**Obrázek 2.8.** Výběr funkčních bloků webové aplikace Adafruit IO

Grafické prostředí pro interakci s uživatelem lze vytvořit z funkčních bloků, které mají různé vlastnosti. Na obrázku [2.8](#page-25-2) jsou zvýrazněné bloky, které se jeví jako nejvhodnější, protože umožňují zobrazení naměřených hodnot, jejich průběh a nastavování parametrů nebo stavů.

## <span id="page-25-0"></span>**2.4 Dispozice pozorovaného prostředí**

Jednou z otázek, která by mohla nastat při realizaci řešení, může být, kam umístit celý aparát. Podle této idey bude nakreslen a zkonstruován model. Skládá se z dvou částí. První část je prostor, ve kterém budou umístěny senzory a případné výstupní periferie. Druhá část obsahuje mikropočítač s nepájivým polem, do kterého bude přivedeno vzájemné propojení.

Dispozice se tak přibližuje bytové jednotce koleje Strahov, která obsahuje především jeden hlavní obývaný pokoj. Je to jeden z nejrozšířenějších a nejčastějších pokojů, které jsou obývané studenty ČVUT v Praze. Jejich typické rozměry jsou  $13m^2$ . Pro budoucí měření je to vhodné místo pro měření a jeho vyhodnocení. Obykle jej obývají dva členové, v některých případech jeden. Přednostně jsou užívány jako místo, kde obývající přespávají. K tomuto faktu je možné nahlížet tak, že pozorovatel nemůže například vědomě nakládat se situací týkající obsahu oxidu uhličitého a zasahovat, či snad předcházet jeho vysokým hodnotám.

<span id="page-26-1"></span><span id="page-26-0"></span>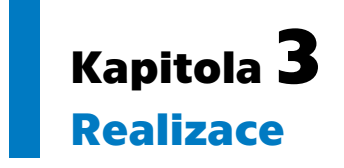

V této pasáži práce se nachází postup podle kterého byl zhotoven systém splňující zadání. Vychází se z rozboru řešení, ve kterém byly vybrány komponenty. V úvodu kapitoly se nachází zprovoznění mikropočítače s operačním systémem Raspberry Pi OS a aktivace připojení na vzdálenou plochu. Posléze zprovoznění senzorů s implementací do hlavního obslužného programu. V závěru kapitoly je vyhotoven postup odesílání naměřených hodnot na server a zobrazení v průběhu času.

## <span id="page-26-2"></span>**3.1 Zprovoznění mikropočítače**

Základem je instalace operačního systému. Ten se pomocí jiného zařízení nainstaluje na SD kartu, která bude zároveň i pamětí mikropočítače. Po vložení do mikropočítače a připojení základních periferií jako je monitor, myš a klávesnice se může spustit. Po zapojení napájecího zdroje se začne načítat operační systém, po jehož dokončení nás uvítá počítačové prostředí. V tomto stavu můžeme začít zařízení obsluhovat a připravovat na budoucí aplikaci.

#### <span id="page-26-3"></span>**3.1.1 Vzdálený přístup**

Aby mohla obsluha mikropočítač ovládat nebo analyzovat případné poruchy bez vybavení jako je monitor, myš a klávesnice, zprovozníme sdílení plochy. Na zařízení se budeme připojovat v rámci sítě LAN. Na síť se připojíme nabídkou v horní liště, kde se v pravé části nachází nastavení připojení sítí. Kliknutím na námi zvolenou síť se zařízení připojí.

Ve výchozím stavu není připojení pro sdílení obrazovky povolené. Povolení se provede podle následujícího postupu.Příkazem sudo raspi-config v terminálu se otevře nabídka nastavení rozhraní. V podnabídce interfacing options je možné povolit Virtual Network Computing zkratka VNC. Změníme stav na Enable, čímž možnost rozhraní povolíme.

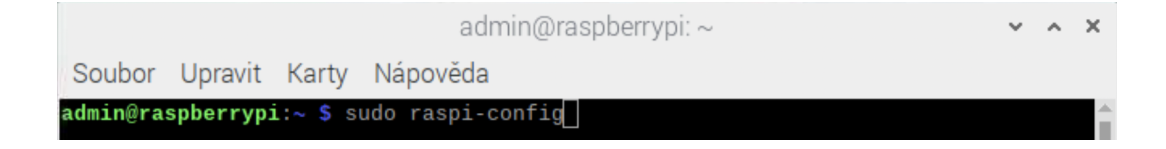

<span id="page-26-4"></span>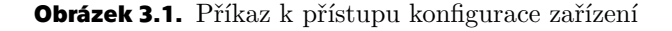

<span id="page-27-1"></span>*3. Realizace* **............................................**

|                                | admin@raspberrypi: $\sim$                               | $\vee$ $\wedge$ X |  |
|--------------------------------|---------------------------------------------------------|-------------------|--|
| Soubor Upravit Karty Nápověda  |                                                         |                   |  |
| Raspberry Pi 4 Model B Rev 1.4 |                                                         |                   |  |
|                                |                                                         |                   |  |
|                                | Raspberry Pi Software Configuration Tool (raspi-config) |                   |  |
| 1 System Options               | Configure system settings                               |                   |  |
| 2 Display Options              | Configure display settings                              |                   |  |
| 3 Interface Options            | Configure connections to peripherals                    |                   |  |

<span id="page-27-0"></span>**Obrázek 3.2.** Nabídka konfiguračního nastavení

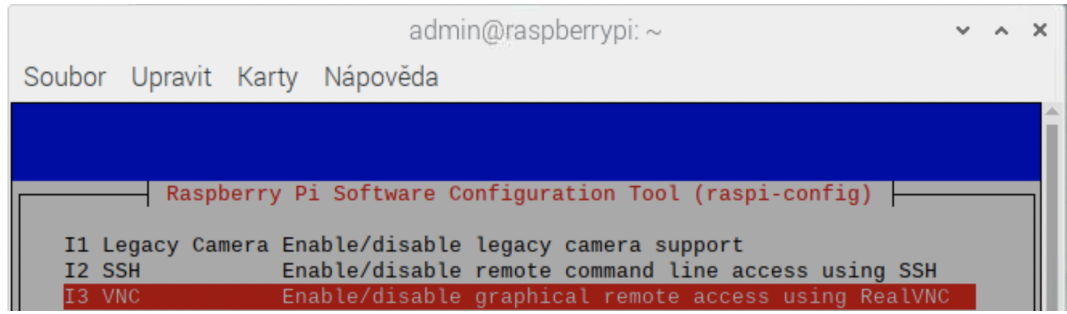

<span id="page-27-2"></span>**Obrázek 3.3.** Nabídka nastavení komunikačního rozhraní

Pro vzdálené připojení v LAN síti je nezbytné získat IP adresu v místní síti. Ta se získá opět v terminálu pomocí příkazu ifconfig. Následně se vypíší veškeré informace o síťových rozhraních. IP adresu získáme u položky inet, za kterou je vypsána.

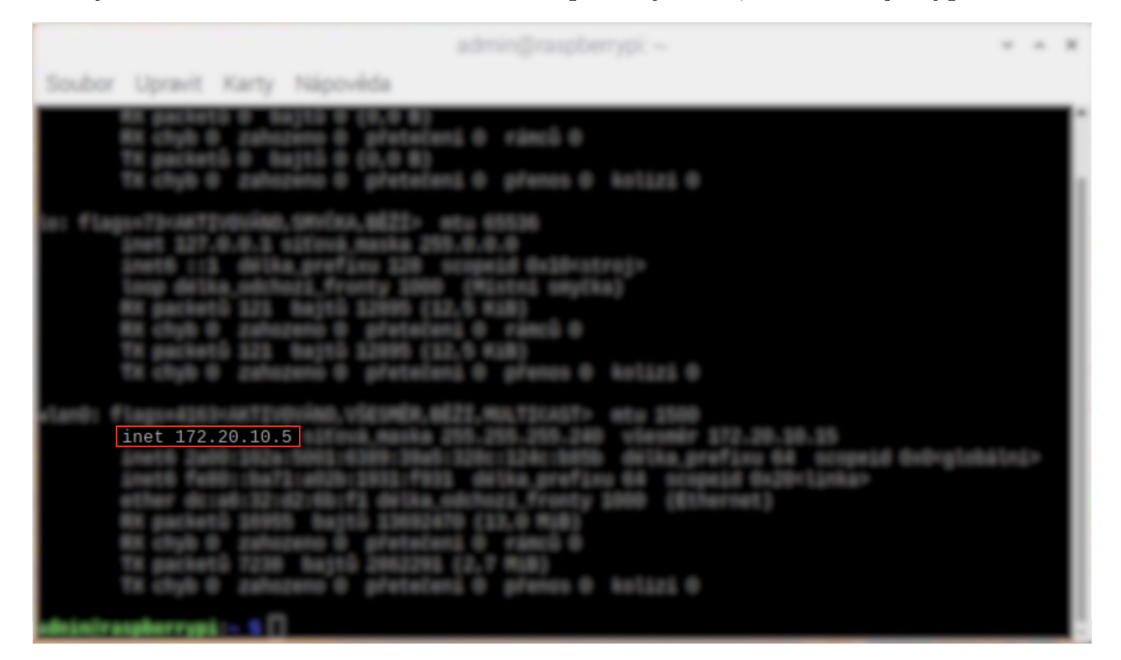

**Obrázek 3.4.** Zobrazení IP adresy

<span id="page-27-3"></span>Na sekundárním počítači nebo chytrém zařízení se z obchodu, který umožňuje získávání aplikací, stáhne aplikace VNC viewer, který je dostupný na nejrozšířenějších operačních systémech typu Android a iOS. Tímto řešením je zajištěno, že bez ohledu na operační systém zařízení, se obsluha může v případě potřeby připojit a začít zařízení ovládat.

<span id="page-28-1"></span>Po ujištění, že jsou zařízení připojena na stejné místní síti se přistoupí ke vzdálenému připojení. Po otevření aplikace se přidá zařízení, na které se chceme připojit. Po zadání IP adresy a pojmenování je možné se připojit tlačítkem Connect. Že se připojení podařilo je potvrzeno hláškou u části panelu, kde se nachází čas.

Poté je možné jakkoli ovládat mikropočítač bez potřeby základních periferií. Veškerá obsluha je možná i pomocí aplikace pro cyhtré telefony nebo tablety.

Pro odpojení spojení stačí aplikaci ukončit nebo se pomocí tlačítka v nabídce Disconnect odpojit. Po odpojení celý systém funguje nezávisle bez přerušení nadále.

## <span id="page-28-0"></span>**3.2 Programování a funkce senzorů**

Pro dosažení správné funkce senzorů udávané výrobcem je nutné postupovat podle dokumentace. Ta je součástí dodávky nebo je možnost stažení z internetových stránek dodavatele. Protože nedílnou součástí celého systému je program, tak sekundární ne méně podstatnou částí jsou knihovny s obslužnými instrukcemi, které zprostředkovávají provoz a ovládání senzorů. Zpravidla jsou dostupná pro více typů programovacích jazyků od různých tvůrců a jsou přístupné i z open-source.

Proto by mělo být už předem rozhodnuto, jaký programovací jazyk se bude využívat. Právě jeden z faktorů, který má na výběr největší vliv je dostupnost knihoven. V tomto případě, ve kterém je více senzorů, navazujících spojení pomocí různých komunikačních sběrnic a protokolů, je o to podstatnější. Po prozkoumání nabídky jsme se rozhodli pro nejvíce vhodnou variantu programovacího jazyka s názvem Python.

Při výběru tvůrce knihoven byla učiněna volba pro společnost Adafruit jako prioritní zdroj pro tvorbu systému. Důvodem je velmi dobrá spolupráce s výrobci zařízení, součástek a ověřené kvality volně šiřitelných knihoven, které jsou téměř zpravidla bezplatné a připravené k použití bez nutnosti úprav.

Programovací jazyk Python není potřeba instalovat, je součástí nainstalovaného operačního systému. Je však více než vhodné jej aktualizovat. Tak lze zabezpečit kompatibilitu knihoven a vyloučit tak možné nežádoucí jevy při spouštění programů a v krajním případě i absolutní nefunkčnost. V tomto případě byla použita verze Python 3.9.2.

K přípravě programu lze přistoupit uložením a dokončením instalace veškerých knihoven se souvisejícími soubory umožňujícími operace se snímačem.

Jak bylo zmíněno v podkapitolách [2.1.2](#page-19-0)a [2.1.1](#page-18-3) budeme pro komunikaci se senzory využívat protokoly 1-wire a I2C. Jejich rozhraní ve výchozím stavu není taktéž povoleno. Pro jejich povolení opět spustíme nabídku nastavení komunikačního rozhraní, obdobně jako v popsané podkapitole [3.1.1.](#page-26-3) Nyní změnou stavu Enable na řádku 5 s označením I2C a na řádku 7 s označením 1-wire povolíme rozhraním, čím se nám umožní jimi komunikovat.

*3. Realizace* **............................................**

<span id="page-29-1"></span>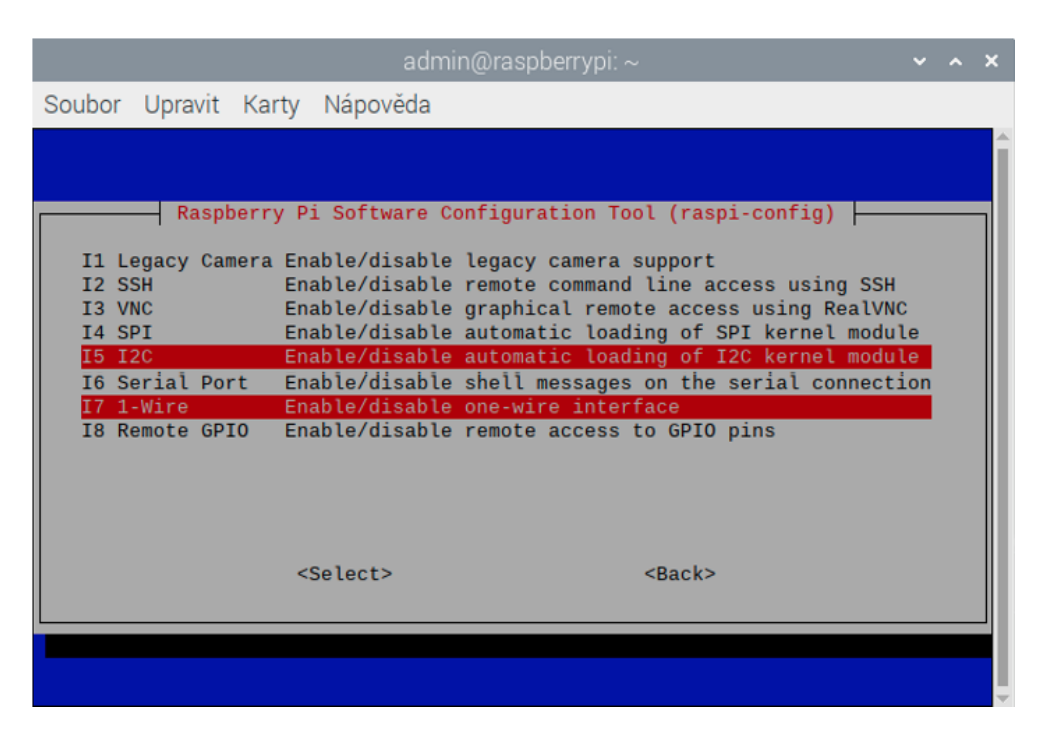

**Obrázek 3.5.** Povolení komunikovat rozhraním I2C a 1-Wire

#### <span id="page-29-2"></span><span id="page-29-0"></span>**3.2.1 Senzor DHT22**

Nahráním knihovny import Adafruit\_DHT, která je veřejně dostupná z repozitáře[[20](#page-43-5)], do paměti programu umožníme programu využívat funkce pro obsluhu senzoru. Následnou inicializací proměnné sensor specifikujeme o jaký senzor se jedná, protože stejná knihovna může obsluhovat jak senzor DHT22 tak i předešlý typ DHT11. Poté určíme na jakém pinu bude připojen datový vodič, přes který budeme komunikovat se senzorem pomocí inicializace proměnné pin.

9 import Adafruit\_DHT 10 sensor = Adafruit DHT.DHT22  $11$  pin = 4

<span id="page-29-3"></span>**Obrázek 3.6.** Nahrání knihovny Adafruit pro DHT22, senzor teploty a vhlkosti

Pokus o měření zahájíme zavoláním funkce pro opakované čtení z knihovny adafruit ve tvaru Adafruit DHT.read retry(sensor, pin). Spustí se tak komunikace, jejíž začátkem je pulz LOW vytvořený mikropočítačem , který musí trvat nejméně 10 ms. Poté následuje pulz HIGH. Sensor signalizuje detekci startovního signálu a odpoví na něj LOW po dobu 80 us. Signalizace o budoucím přenosu dat se uskuteční po poklesu druhého 80 us pulzu HIGH.

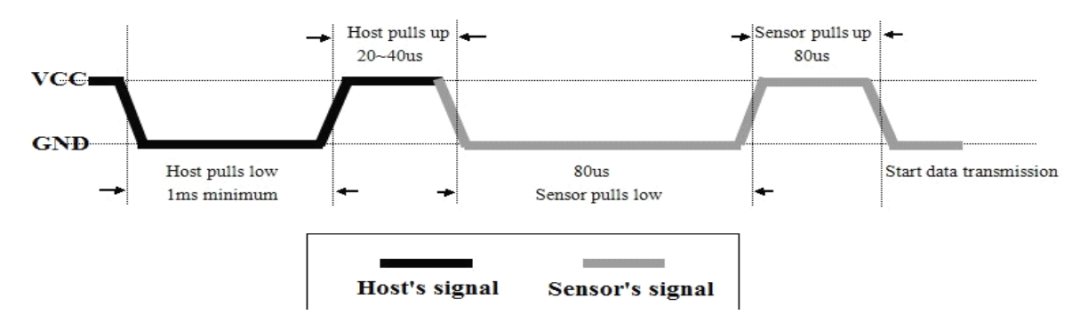

<span id="page-29-4"></span>**Obrázek 3.7.** Prvotní komunikace se senzorem DHT22 [\[21](#page-43-6)]

<span id="page-30-1"></span>V ten moment mikropočítač očekává data o velikosti 40 bitů. Bity jsou kódovány senzorem. Stav bitu o hodnotě logické 1 představuje signál o trvání 70 us a o logické 0 30 us, v obou případech se sleduje stav HIGH. V prvním řetězci 16 bitů je zakódovaná vlhkost a v druhém teplota, posledních 8 bitů je kontrolních, ve kterých je součet všech 32 bitů po 8 bitech. Jestliže se kontrolní součet, který odeslal senzor, shoduje se součtem mikropočítače, tak jsou přijatá data za platná.

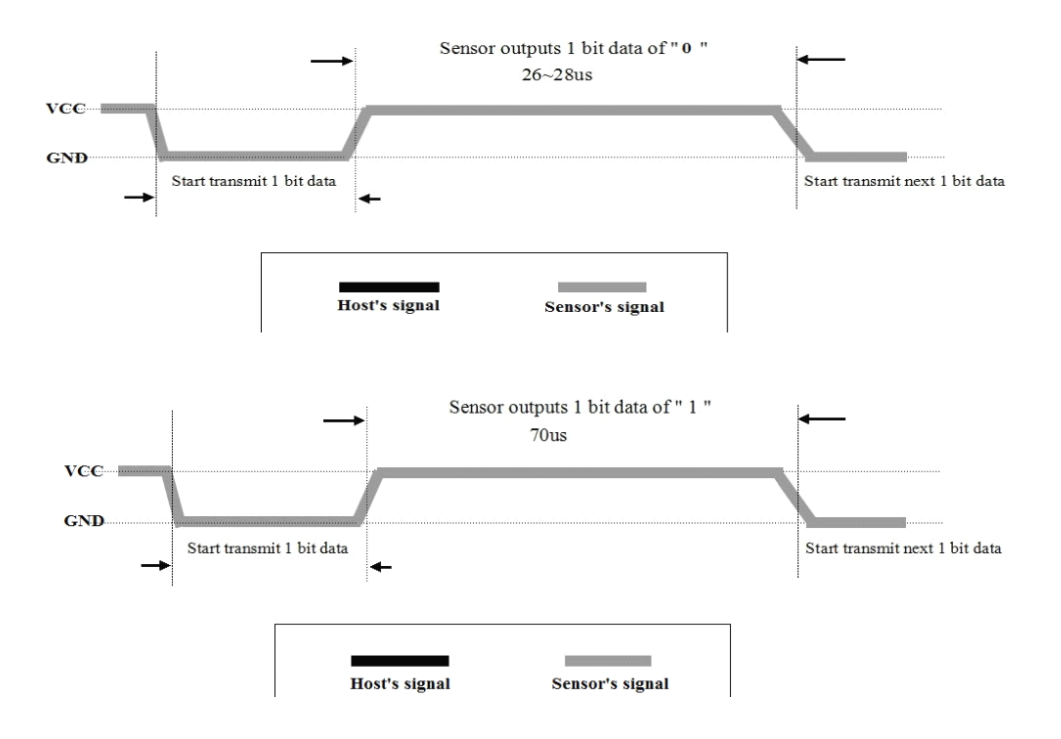

<span id="page-30-2"></span>**Obrázek 3.8.** Přijímání signálu se zakódovanými naměřenými hodnotami [\[21](#page-43-6)]

Knihovna je posléze dekóduje a funkce Adafruit\_DHT.read\_retry(sensor, pin) vrací návratové hodnoty, které uloží do proměnných humidity a temperature. Jejich hodnoty jsou poté uloženy do lokálních proměnných pro aplikaci v dalších krocích.

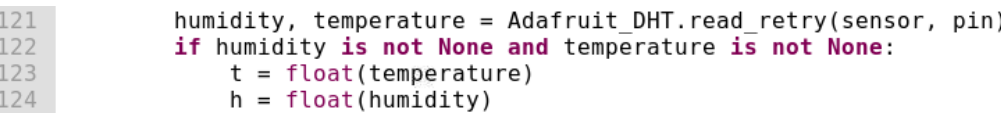

<span id="page-30-3"></span><span id="page-30-0"></span>**Obrázek 3.9.** Příkaz pro obsluhu měření teploty a vlhkosti

#### **3.2.2 Senzor SCD41**

Pro kontrolu, že je sensor adekvátně připojen a že ho mikropočítač detekuje, je možné zadat do příkazového řádku konzole i2cdetect -y 1, ten zobrazí adresy zařízení připojených ke sběrnici. V tabulce se na řádku 6 a ve sloupci 2 vypíše číslo 62, které indikuje připojené zařízení s adresou 0x62.

<span id="page-31-1"></span>*3. Realizace* **............................................**

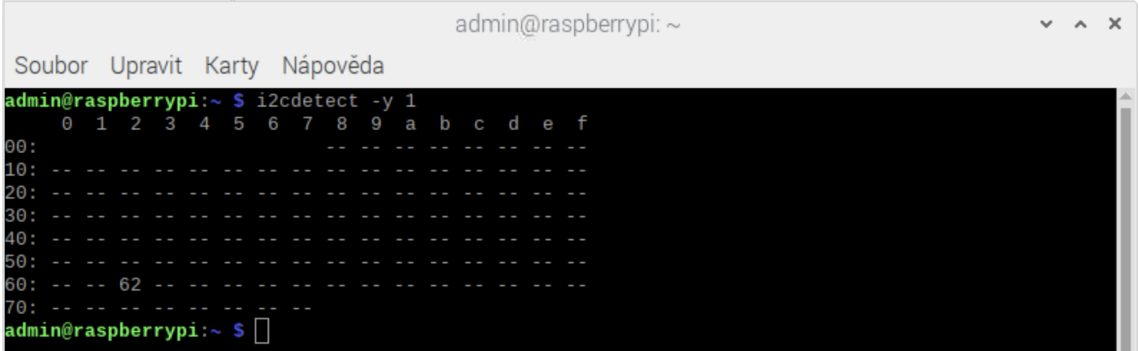

<span id="page-31-0"></span>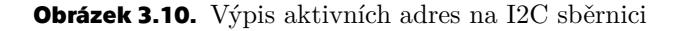

Prvním krokem nahrajeme potřebné knihovny pro obsluhu sensoru z paměti mikropočítače do paměti programu a to knihovny board a adafruit\_scd4x příkazem import.

Knihovna board poskytuje informace o hardwarových pinech, na kterých mohou být připojeny periferie, a umožní s nimi operovat.

Následující knihovna adafruit\_scd4x, veřejně dostupná z repozitáře[[22\]](#page-43-7), umožňuje relizovat interakce se senzorem. Obsahuje v sobě metody, instance tříd a definované příkazy obsahující konstanty, podle kterých jednotka senzoru rozpozná, jakou akci má provést.

Proto, aby byl program informován, že se budou využívat piny I2C sběrnice, je posléze vytvořen objekt i2c = board.I2C(). Ten určuje použití výchozích pinů pro komunikaci. Výchozí piny pro komunikaci s I2C zařízeními jsou v případě Raspberry Pi 4 GPIO 3 (SDA) a 5(SCL). Na těchto pinech se očekává připojené zařízení taktéž se sběrnicí I2C, v tomto případě to bude zvolený senzor SCD41 s adresou 0x62.

```
13 import board
14 import adafruit scd4x
15 \mid 12c = board.I2C()
```
<span id="page-31-2"></span>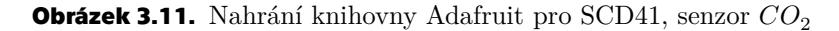

Před spuštěním měření se inicializuje objekt scd4x, tím se vytvoří instance třídy SCD4X z knihovny a spustí se proces nastavení počátečních hodnot. Argumentem i2c se nastaví parametry pro komunikaci se sběrnicí, jako je například adresa senzoru. Nyní je připraven na přijímání a zpracování příkazů.

Z výroby má senzor ve své paměti uloženou hladinu na úrovni 0 metrů nad mořem. Aby se zvýšila přesnost měření, uložilo se do instance proměnné třídy pomocí scd4x.altitude. Je vyslán hexadecimální kód 0x2427, kterým se zapíší data obsahující informaci o nadmořské výšce, na 0x62 následovaný hodnotou přiřazené hodnoty, která byla do proměnné uložena. Senzor se nachází ve výšce 330 m.

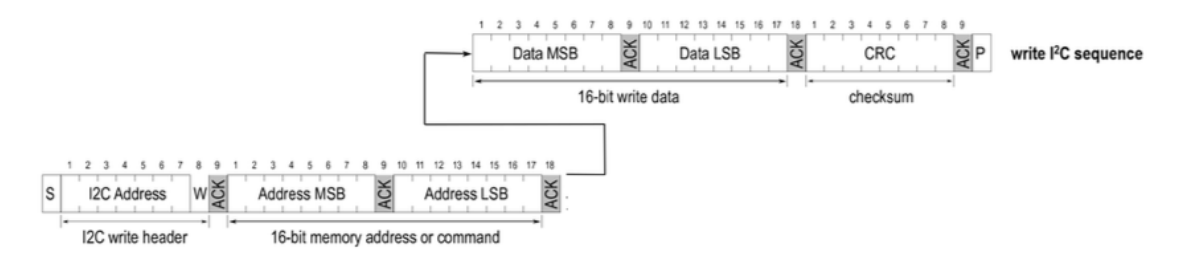

<span id="page-31-3"></span>**Obrázek 3.12.** Příkaz pro zápis hodnoty obsahující nadmořskou výšku[[23\]](#page-43-8)

<span id="page-32-1"></span>Základním příkazem start\_periodic\_measurement() z inicializované knihovny odešleme hexadecimální kód 0x21b1 na adresu senzoru. Senzor tak spustí měření s intervalem 5 sekund.

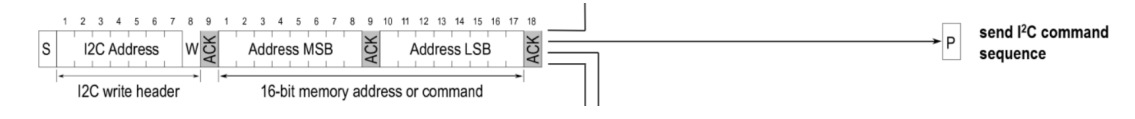

<span id="page-32-2"></span>**Obrázek 3.13.** Komunikační sekvence příkazu start\_measurement pro I2C sběrnici na adresu senzoru SCD41 [\[23](#page-43-8)]

Poté následuje podmínka while not scd4x.data\_ready, která běží, dokud se z instance třídy knihovny data\_ready nevrátí hodnota True, vypovídající o úspěšném naměření hodnoty. Hodnoty, které byly naměřeny jsou uloženy ve vyrovnávací paměti senzoru. K přečtení dojde zavoláním instance třídy pro danou veličinu. Pro získání naměřené hodnoty $\mathit{CO}_2$ se zavolá instance z knihovny  $\verb|scd4x.CO2|,$ ta v sobě obsahuje volání metody \_read\_data(), která o hexadecimální konstantě 0xec05 odešle příkaz ke čtení. Z vyrovnávací paměti je prvních 9 bajtů dat vyjmuto interní metodou read\_reply a uloženo do lokální proměnné self\_co2.

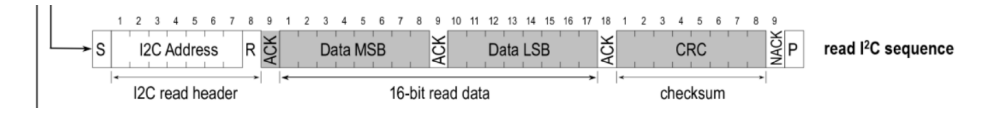

<span id="page-32-3"></span>**Obrázek 3.14.** Komunikační sekvence čtení dat z adresy senzoru SCD41[[23\]](#page-43-8)

Po této akci se na adresu senzoru vyšle příkaz k ukončení měření stop\_periodic\_ measurement(), který odešle příkaz hexadecimálním kódem o hodnotě 0x3F86 a senzor přestane pracovat.

Návratová hodnota z instance třídy plynu ${\cal CO}_2$ se uloží do lokální proměnné CO2, ve které bude setrvávat na další zpracování.

| 116 | $scd4x = adafruit scd4x.SCD4X(izc)$ |
|-----|-------------------------------------|
| 117 | $scd4x$ .altitude = 330             |
| 118 | scd4x.start periodic measurement()  |
| 119 | while not scd4x.data ready:         |
| 120 | pass                                |
| 121 | $CO2 = int(scd4x.C02)$              |

<span id="page-32-4"></span>**Obrázek 3.15.** Obsluha senzoru LaskaKit SCD41

Přepočet hodnoty z hexadecimální soustavy na decimální není potřeba programovat, protože programovacímu jazyku Python umožňuje převod vestavěná funkce int(). Do argumentu se vloží hexadecimální hodnota, v tomto případě hodnota naměřeného  $CO_2$ a návratovou hodnotou bude převedené číslo v desítkové soustavě

## <span id="page-32-0"></span>**3.3 Světelná signalizace a ovládání osvětlení**

LED budou napájena a ovládána piny, které jsou součástí zařízení. Vestavěnou knihovnou RPi.GPIO incializujeme porty dostupné na mikropočítači a jejich nastavením GPIO.setup(x, GPIO.OUT) upřesníme, že je budeme využívat jako výstupní. Vytvořením objektu led\_pwm = GPIO.PWM(13,100) umožníme funkci nastavování hodnot pulzně šířkové modulace.

```
import RPi.GPIO as GPIO
1718 GPIO.setwarnings(False)
19 GPIO.setmode(GPIO.BCM)
20 GPIO.setup(13, GPIO.OUT)
   GPIO.output(13, GPIO.LOW)
21
   led pwm = GPIO.PWM(13,100)
22
23
   led\_pwm.start(0)24
25
  GPIO.setup(21, GPIO.OUT)
26 GPIO.output(21, GPIO.LOW)
27 state = GPI0.input(21)
```
<span id="page-33-3"></span>**Obrázek 3.16.** Nastavení výstpuních pinů

*3. Realizace* **............................................**

Blikání při dosažení nastaveného limitu  $CO<sub>2</sub>$  obsluhuje metoda alertCO2. Ta v sobě obsahuje zanamenání času v době, kdy byly předešlé podmínky splněny. V případě, že rozdíl času mezi minulým a současným splněním podmínek dosáhne nebo přesáhne předem definované hodnoty, změní se aktuální stav výstupního pinu na opačný, například tedy z LOW na HIGH.

```
81
   def alertCO2():
82
        global switch
83
        alobal CO2
8A
        while True:
             if switch == "Zap" and CO2 >= set alert:
85
                  global previous blink
86
87
                  now \text{ blink} = time.monotonic()if now blink - previous blink >= wait:
88
                      \overline{\text{previous}} blink = now blink
89
90
                      state = GPI0.input(21)91
                      if state:
92
                           GPIO.output(21, GPIO.LOW)
Q_3else:
                           GPIO.output(21, GPIO.HIGH)
94
```
<span id="page-33-4"></span>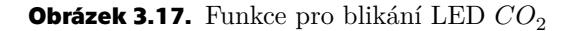

Získáním hodnoty z webové aplikace určujeme hodnotu pulzně šířkové modulace.

```
66
         if (feed id == 'smart-home. led - <math>own'</math>):67
              print("nastavení pwm", payload)
68
              led pwm.ChangeDutyCycle(int(payload))
```
<span id="page-33-5"></span><span id="page-33-0"></span>**Obrázek 3.18.** Nastavení hodnoty PWM pro LED z daného feedu  $CO_2$ 

## **3.4 Obslužný program**

#### <span id="page-33-2"></span>**3.4.1 Spojení s webovou aplikací**

Jak již bylo zmíněno v podkapitole [2.3,](#page-24-0) tvůrce prostředí poskytuje knihovny, které stáhneme a nainstalujeme. Součástí souboru knihovny, dostupného na[[19\]](#page-43-4), je i ukázkový kód, který obsahuje názornou aplikaci. Ten lze použít jako platformu k následnému upravení nebo rozšíření o naše funkce. Pro účel této realizace je nejvhodnější příklad s názvem mqtt\_client\_class.py, přístupný na[[24\]](#page-43-9).

V prvním kroku založíme účet na Adafruit IO. Klíč a uživatelské jméno, to jsou dva parametry umožňující navázání spojení s cloudovou službou a následným posíláním zpráv, získáme po kliknutí na žlutou ikonu s klíčem.

H

<span id="page-34-1"></span>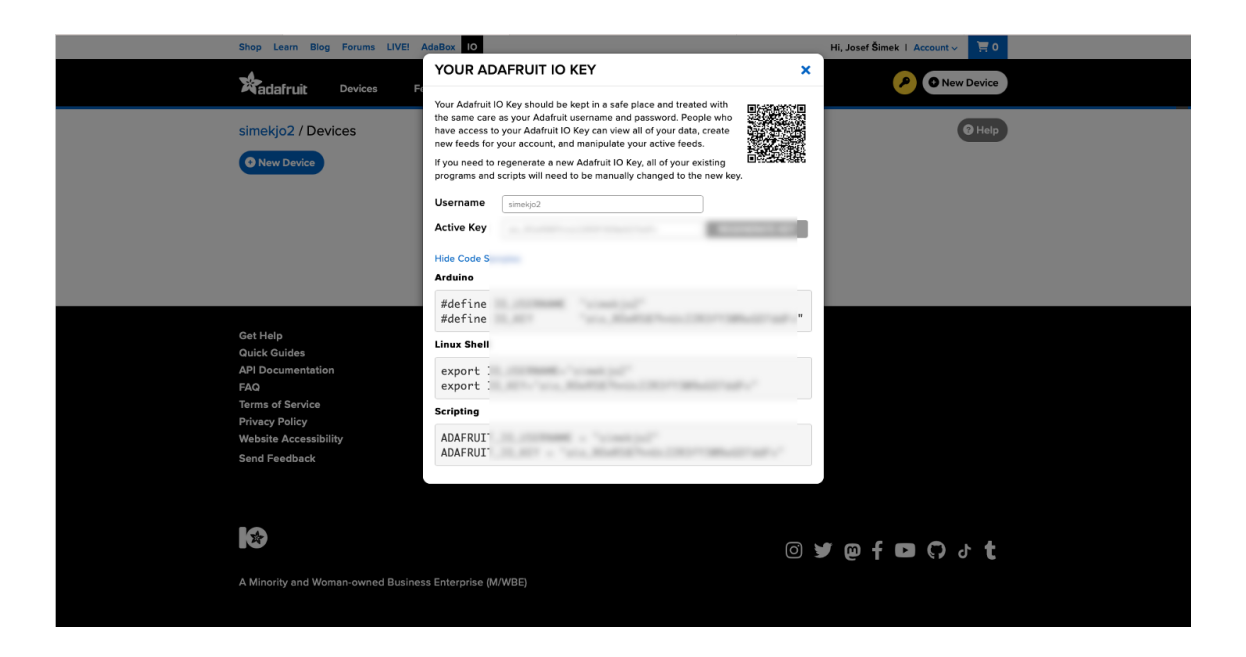

**Obrázek 3.19.** Získání klíče pro navázání spojení s Adafruit IO

<span id="page-34-2"></span>Ty vložíme do předem připravených proměnných pro textové řetězce, ty se po spuštění programu inicializují a budou tvořit argumenty instance mqtt\_client.py, který bude následně zpuštěn na pozadí.

```
ADAFRUIT IO KEY = 'YOUR AIO KEY'
15
16
17
   # Set to your Adafruit IO username.
  # (go to nttps://accounts.adafruit.com to find your username)
18
19 ADAFRUIT IO USERNAME = 'YOUR AIO USERNAME'
```
<span id="page-34-3"></span>**Obrázek 3.20.** Zadání přihlašovacích parametrů do proměnných

100 smartH = MQTTClient(USERNAME, KEY)

```
Obrázek 3.21. Implementace přihlašovaích údajů
```
#### **3.4.2 Základní funkce**

Následují funkce conected, disconected a message. Ty se budou následně volat dle potřeby.

Funkce connected se volá pro potřebu připojení k Adafruit IO, a vyžádá se z daného kanálu (Feed) instancí .subscribe jeho poslední informace.

Funkce Disconected bude zavolána pro potřebu odpojení a příkazem sys.exit(1) se běh programu ukončí.

Zajištění přehledu provozu komunikace se může starat funkce message. Ta vytiskne zprávu v případě získání nové hodnoty odebíraného feedu.

```
45 def connected (smartH) :
46
        print('Připojeno')
         # Odebrání dat v danném feedu
47
        smartH.subscribe('smart-home.co2-alert')<br>smartH.subscribe('smart-home.led-pwm')
48
49
         smartH.subscribe('smart-home.zap-slash-vyp-led')
50
         smartH.subscribe('smart-home.co2')
5152
         smartH.subscribe('smart-home.temperature')
53
         smartH.subscribe('smart-home.humidity')
54
55
   def disconnected(smartH):
56
         # Ukončení programu při selhání spojení
57
         print('Selhání spojení!')
58
         sys.exit(1)59
60 def message(smartH, feed id, payload):
```
<span id="page-35-3"></span><span id="page-35-0"></span>**Obrázek 3.22.** Definování základních funkcí funkce

*3. Realizace* **............................................**

#### **3.4.3 Odesílání hodnot**

Naměřené hodnoty uložené v proměnných instancí třídy .publish z knihovny odešleme do daného kanálu webové aplikace. Na cloudové službě budou následně zpracovány.

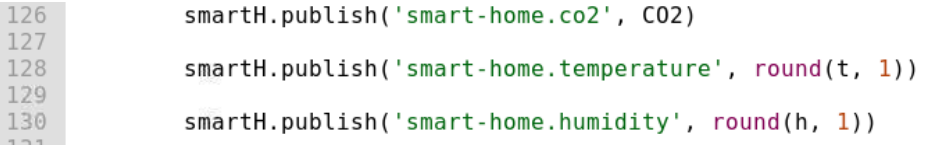

<span id="page-35-4"></span><span id="page-35-2"></span>**Obrázek 3.23.** Příkazy k odeslání naměřených hodnot

## **3.5 Příprava webové aplikace**

Na serveru Adafruit IO vytvoříme skupinu. Ta bude obsahovat feedy, které společně budou sloužit našim účelům. Po následném vytvoření se pod kolonkou Key zobrazí jejich unikátní klíč, jenž bude jejich identifikačním prvkem.

| <b>O</b> New Group<br><b>O</b> New Feed |                         |            | Q             |   |
|-----------------------------------------|-------------------------|------------|---------------|---|
| <b>Default</b>                          |                         |            |               |   |
| <b>Feed Name</b>                        | Key                     | Last value | Recorded      |   |
| <b>Smart Home</b>                       |                         |            |               |   |
| <b>Feed Name</b>                        | Key                     | Last value | Recorded      |   |
| □ CO <sub>2</sub> alert                 | smart-home.co2-alert    | 400        | 7 minutes ago | ≙ |
| $\Box$ CO2 ppm                          | smart-home.co2          | 439        | 1 minute ago  | ≏ |
| $\Box$<br><b>PWM LED</b>                | smart-home.led-pwm      | 100        | 8 minutes ago | ≏ |
| Relativní vlhkost %<br>□                | smart-home.humidity     | 49.9       | 1 minute ago  | ≏ |
| $\Box$ Teplota $^{\circ}$ C             | smart-home.temperature  | 24.9       | 1 minute ago  | ≏ |
| <b>ZAP/VYP LED</b><br>п                 | smart-home.zap-slash-vy | Vyp        | 6 minutes ago | ≏ |

<span id="page-35-5"></span>**Obrázek 3.24.** Seznam feedů s jejich identifikačním klíčem a hodnotou

Následně přejdeme do kategorie Dashboards, ve které budeme přidávat bloky. Bloky s jednotlivým feedem propojíme hned v prvním kroku tvorby. Po zaškrnutí daného odběru dat z kanálu se nám nabídne nastavení daného bloku, kterou dané blok specifikujeme.

<span id="page-36-1"></span>Můžeme zde nastavit parametry jako jsou například: maximální a minimální hodnoty osy Y, jméno osy X nebo název konkrétního bloku.

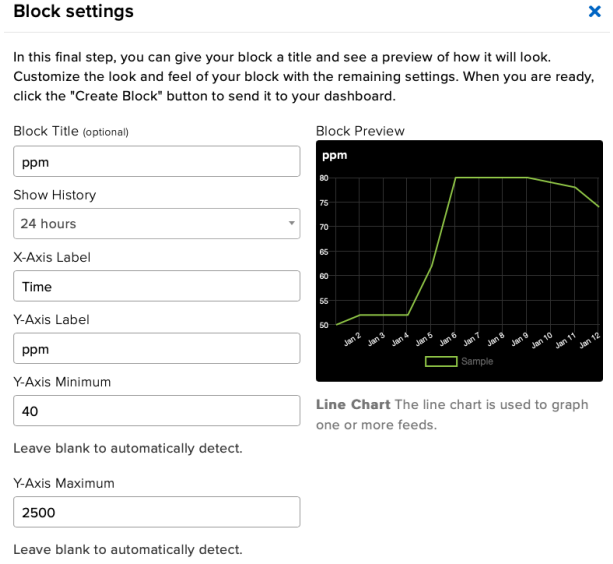

<span id="page-36-0"></span>**Obrázek 3.25.** Nastavení parametrů daného blocku

Výsledkem je tak aplikace s uživatelským prostředím pro interakci s uživatelem, které je přístupné pro jakékoli zařízení, které se umí připojit na internet a spustit webový prohlížeč. Uživatel zde může ovládat určité prvky a zobrazovat naměřené hodnoty včetně historie.

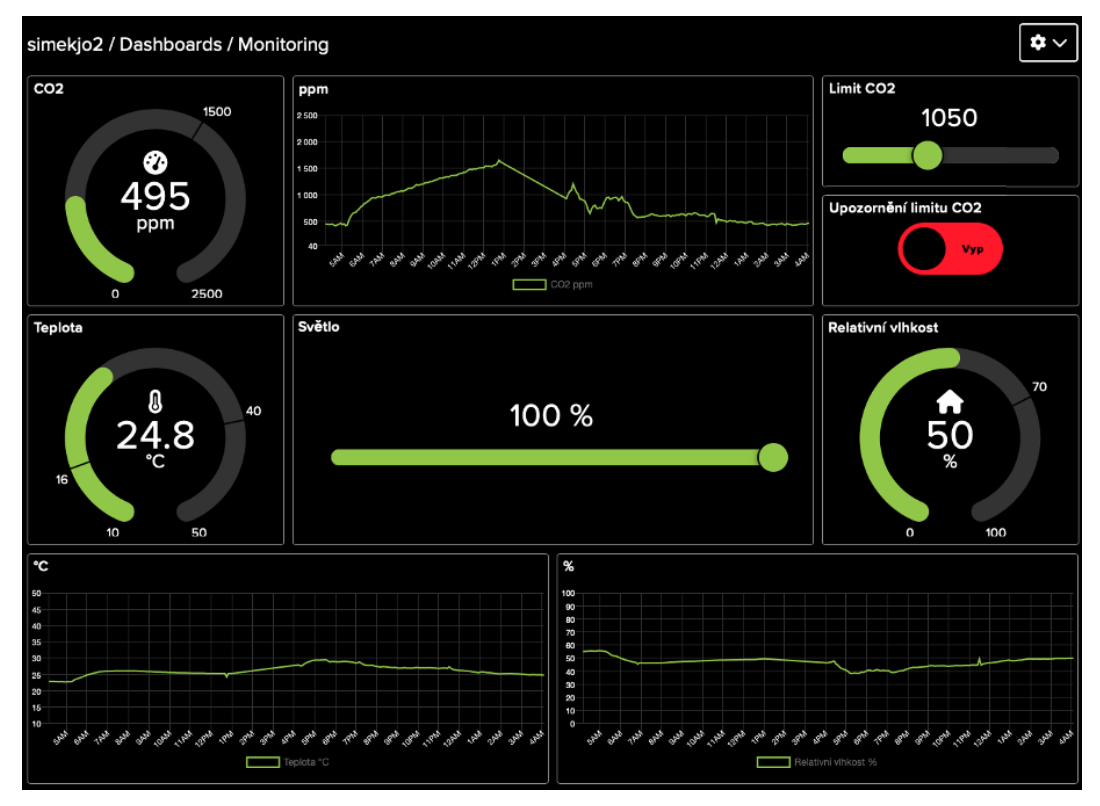

<span id="page-36-2"></span>**Obrázek 3.26.** Uživatelské prostředí webové aplikace

<span id="page-37-1"></span><span id="page-37-0"></span>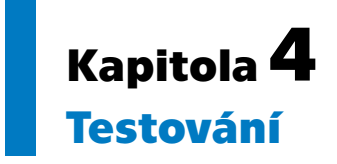

Tato část práce obsahuje zkoušku ovládacích prvků, proces měření a příklady naměřených hodnot dle uvedené situace. Měření probíhalo v podmínkách, kterými se pokusilo přiblížit co nejvíce běžnému chodu pokoje.

## <span id="page-37-2"></span>**4.1 Provoz komunikace s cloudovou službou**

#### <span id="page-37-3"></span>**4.1.1 Naměřené hodnoty**

Jak bylo zmíněno v podkapitole [3.4.2,](#page-34-0) je možné odebírat nové zaznamené hodnoty v daném datovém kanálu do mikropočítače. Přijaté zprávy lze následně vytiskout do konzole funkcí print(), která je vytiskne. Pomocí tohoto principu jsme ověřili, že přiřazený datový komunikační kanál získal naměřenou hodnotu

```
Naměřená a odeslaná hodnota CO2: 1473 ppm
Naměřená a odeslaná hodnota teploty: 26.80 °C
Naměřená a odeslaná hodnota relativní vlhkosti: 51.40 %
2023-05-22 13:46:06.103160
Feed smart-home.co2 zaznamenal novou hodnotu: 1473
2023-05-22 13:46:06.279490
Feed smart-home.temperature zaznamenal novou hodnotu: 26.8
2023-05-22 13:46:06.362302
Feed smart-home.humidity zaznamenal novou hodnotu: 51.4
```
<span id="page-37-5"></span>**Obrázek 4.1.** Vytisknutí hodnot přijaté zvoleným komunikačním kanálem

V obrázku [4.1](#page-37-5) můžeme vidět, že po změření a odeslání zprávy, byla zanznamenána nová hodnota.

#### <span id="page-37-4"></span>**4.1.2 Ovládací prvky**

Obdobně jako v podkapitole [4.1.1](#page-37-3) se využilo funkce tisknutí. Posuvníkem byla nastavena hodnota na upozornění limitu CO2 na hodnotu 1050 ppm, vypínačem byl změněn stav na Zap pro povolení indikace přesažení limitu světelným zdrojem LED a nastavením parametru posuvníku LED změní hodnota pulzně šířkové modulace na výstupu.

```
2023-05-22 12:31:27.267872
Feed smart-home.co2-alert zaznamenal novou hodnotu: 1050
2023-05-22 12:31:27.710144
Feed smart-home.zap-slash-vyp-led zaznamenal novou hodnotu: Zap
2023-05-22 12:31:28.511002
Feed smart-home.led-pwm zaznamenal novou hodnotu: 40
```
<span id="page-37-6"></span>**Obrázek 4.2.** Konzole obsahující přijmutí zprávy s novými nastavenými hodnotami

<span id="page-38-1"></span>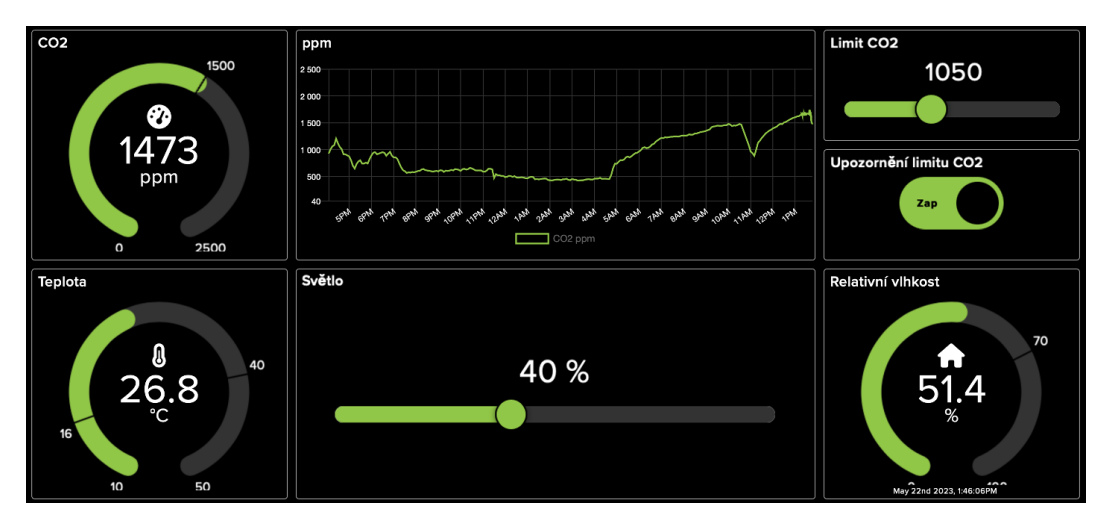

<span id="page-38-2"></span>**Obrázek 4.3.** Interpretace naměřených hodnot

Na obrázku [4.3](#page-38-2) je webová aplikace, která poskytuje v kruhovém měřítku informace o posledních naměřených hodnotách, které se shodují s odeslanými v obrázku [4.1](#page-37-5). Taktéž je zde nastavenými hodnotami

## <span id="page-38-0"></span>**4.2 Naměřené hodnoty a jejich průběh**

Z Adafruit IO byl stažen soubor obsahující naměřené hodnoty, zobrazené na snímku obrazovky. Ten je následně zpracován v tabulkovém programu do grafů.

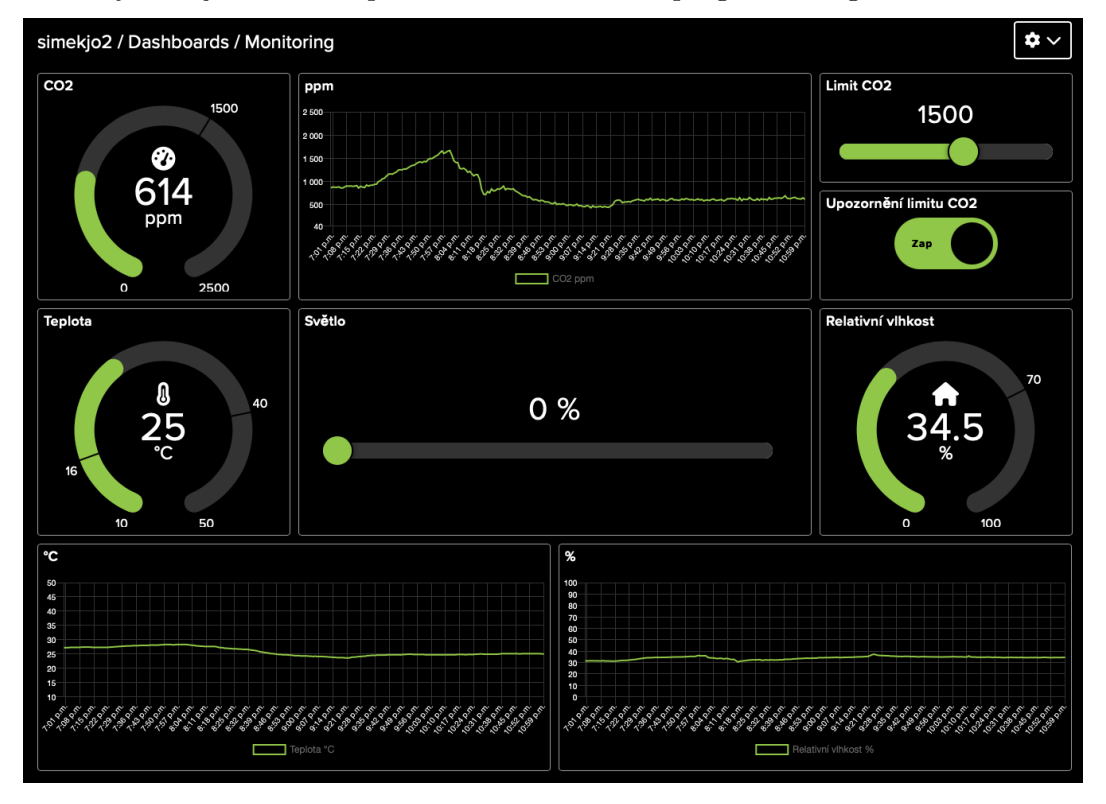

<span id="page-38-3"></span>**Obrázek 4.4.** Průběh vybraných naměřených hodnot  $CO<sub>2</sub>$ 

Na obrázku [4.4](#page-38-3) si lze všimnout snímku z webové aplikace, která zaznamenává naměřené hodnoty. Nejvyšší naměřená hodnota  $CO<sub>2</sub>$  přesahuje 1600 ppm, teploty 28°C a vlhkosti 35 %. Tyto nejaktuálnější přijatá data korelují s posledním bodem v průběhu. <span id="page-39-1"></span>*4. Testování* **............................................**

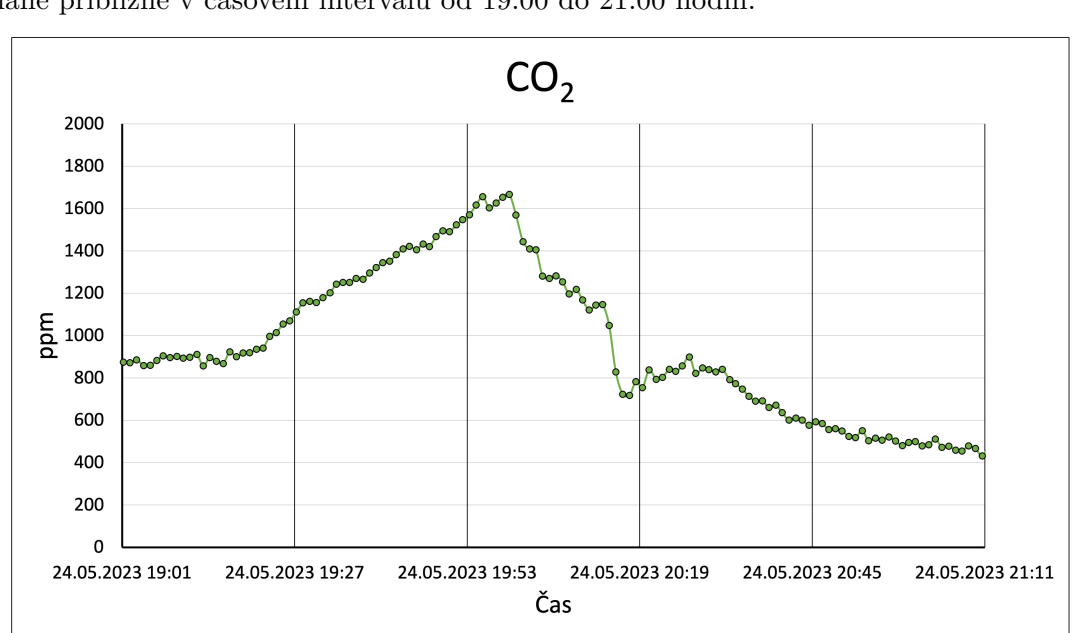

Nyní následují průběhy naměřených hodnot vynesené do grafů, které byly zaznamenané přibližně v časovém intervalu od 19:00 do 21:00 hodin.

<span id="page-39-0"></span>**Obrázek 4.5.** Průběh vybraných naměřených hodnot  $CO<sub>2</sub>$ 

Na obrázku [4.5](#page-39-0) je zobrazen zaznamenaný průběh plynu  $CO_2$  v čase do grafu. V čase odhadem 19:15 započal stoupající trend indikující zvyšování koncentrace, jehož maxima bylo dosaženo kolem 20:00 hodiny, v místnosti se v tu dobu nacházely dvě osoby. Poté byl započat proces výměny vzduchu částečně otevřeným oknem, který s nejvyšší pravděpodobností zapříčinil klesající trend naměřených hodnot. Nejstrmější pokles byl nejspíše způsoben prouděním vzduchu v době, kdy odcházela druhá osoba, která při odchodu plně otevřela dveře.

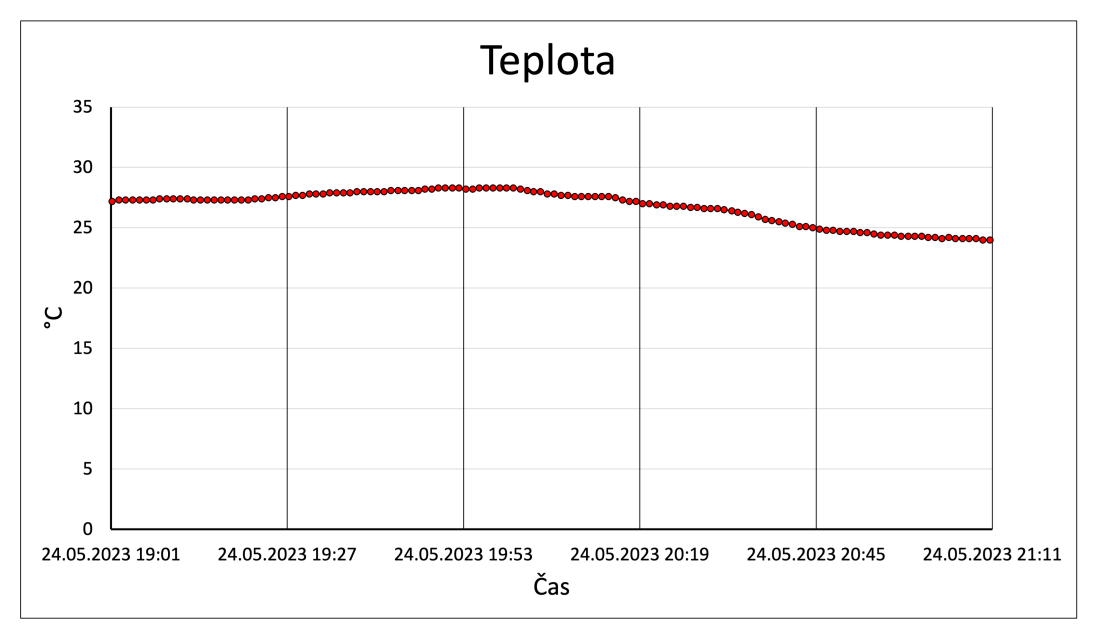

<span id="page-39-2"></span>**Obrázek 4.6.** Průběh vybraných naměřených hodnot teploty

Na obrázku [4.6](#page-39-2) je vynesený průběh teploty v čase do grafu. Ve zvoleném časovém intervalu stojí za povšimnutí, že současně s poklesem  $CO_{2}$  (viz. obrázek [4.5\)](#page-39-0) došlo

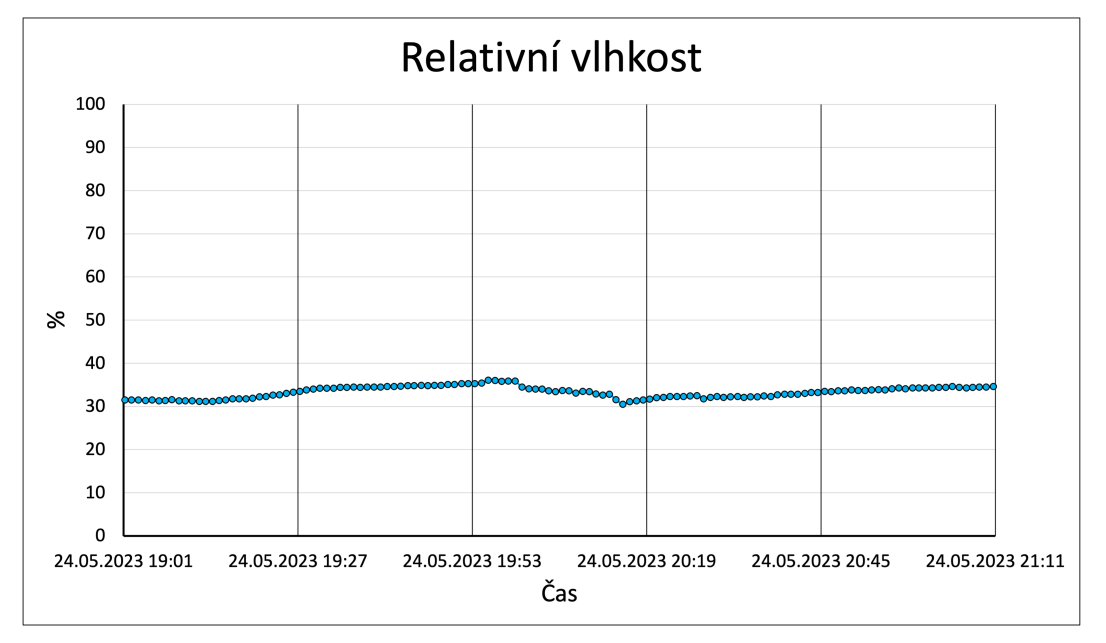

<span id="page-40-1"></span>současně ke snížení teploty v místnosti. Z toho lze usoudit, že proces výměny vzduchu měl taktéž vliv na teplotu.

<span id="page-40-0"></span>**Obrázek 4.7.** Průběh vybraných naměřených hodnot relativní vlhkosti

Na obrázku [4.7](#page-40-0) je možné pozorovat průběh relativní vlhkosti v čase. Naměřené hodnoty se pohybovaly okolo 35 %. Mírné zvýšení relativní vlhkosti vzduchu bylo nejspíše způsobeno osobami vydechující vzduch s vyšším poměrem vlhkosti. Vezme-li se v úvahu přesnost senzoru ±5 %, reálná hodnota může odpovídat 40 %, což je podle [\[2\]](#page-42-2) v přijatelných mezích.

Grafy odpovídají průběhům pozorovaných ve webové aplikaci (viz. obrázek [4.4](#page-38-3)).

## <span id="page-41-0"></span>**Závěr**

V úvodní části práce byla provedena analýza tématu chytré domácnosti. Tento obor se věnuje zvýšení komfortu uživatelů chytrými zařízeními, jejichž cílem je alespoň zprostředkovat informace o stavu prostředí, jenž obývají. Pomocí ní je i možné předcházet budoucím zdravotním následkům, o kterých nemusí být obyvatelé domovů v současné době informováni. Mezi základní sledované parametry patří vhlkost, teplota a koncentrace plynu oxidu uhličitého.

Primárním cílem práce bylo navrhnout a realizovat technické řešení v podobě sytému, který zajistí změření a zaznamenání zmíněných základních parametrů, ke kterým bude možné přistupovat mobilním zařízením. Navrhnutý systém, který splnil požadavky zadání, je postaven na mikropočítači, ke kterému jsou připojeny senzory měřící zvolené parametry, a cloudové službě, jež obsahuje webovou aplikaci pro zobrazování hodnot včetně vývoje. Předností tohoto řešení je monitorování prostředí, ve kterém se nachází senzory, odkudkoli bez ohledu na typ mobilního zařízení a jeho operační systém.

Práce je také zaměřena na principy měření senzorů pro dané veličiny a jejich vlastnosti, které je od sebe odlišují. Výběr senzorů byl ovlivněn jejich parametry, dostupností a osobními zkušenostmi. Bylo zmíněno celkem šest senzorů, které se dělí do třech kategorií, jež pracují na rozdílných fundamentech. Také byl kladen důraz na komunikaci mezi mikropočítačem a zvolenými senzory prostřednictvím protokolů 1-wire a Inter-Integrated Circuit označovánoho zkratkou I2C. V kapitole 3, pojmenována "Realizace", byly demonstrovány kroky, podle kterých program postupuje a ve kterých je zahrnuto například: navázání spojení, spuštění měřícího procesu nebo přijetí naměřené hodnoty. Dále je objasněno, jak lze využít internetového připojení v kombinaci s protokolem MQTT pro přenos naměřených hodnot.

Realizovaný návrh systému uspěl při použití v praxi. Byl jím monitorován obývaný prostor. Nejvíce se uplatnilo měření koncentrace $\mathit{CO}_2,$ které pravděpodobně pomohlo předejít dosažení vysoké úrovně, která by měla negativní vliv na lidský organismus.

## <span id="page-42-0"></span>**zdroje**

- <span id="page-42-1"></span>[1] Manral, Kavita. *What is Smart Home or Smart Building?* [online]. 2021 [vid. duben 2023]. Dostupné na [https://blog.se.com/homes/2021/04/16/what-is](https://blog.se.com/homes/2021/04/16/what-is-smart-home-or-smart-building/)[smart-home-or-smart-building/](https://blog.se.com/homes/2021/04/16/what-is-smart-home-or-smart-building/).
- <span id="page-42-2"></span>[2] Andres, Ing. Petr. *Vlhkost vzduchu a hygiena prostředí* [online]. 2018 [vid. duben 2023]. Dostupné na [https://vetrani.tzb-info.cz/vnitrni-prostredi/](https://vetrani.tzb-info.cz/vnitrni-prostredi/18142-vlhkost-vzduchu-a-hygiena-prostredi) [18142-vlhkost-vzduchu-a-hygiena-prostredi](https://vetrani.tzb-info.cz/vnitrni-prostredi/18142-vlhkost-vzduchu-a-hygiena-prostredi).
- <span id="page-42-3"></span>[3] Andres, Ing. Petr. *Současné možnosti vzdáleného monitorování, ovládání a správy budov, domů a bytů* [online]. 2016 [vid. duben 2023]. Dostupné na [https://aut](https://automatizace.hw.cz/mereni-a-regulace-mimochodem/moznosti-vzdaleneho-ovladani-a-spravy-budov-domu-a-bytu.html) [omatizace.hw.cz/mereni-a-regulace-mimochodem/moznosti-vzdaleneho](https://automatizace.hw.cz/mereni-a-regulace-mimochodem/moznosti-vzdaleneho-ovladani-a-spravy-budov-domu-a-bytu.html)[ovladani-a-spravy-budov-domu-a-bytu.html](https://automatizace.hw.cz/mereni-a-regulace-mimochodem/moznosti-vzdaleneho-ovladani-a-spravy-budov-domu-a-bytu.html).
- <span id="page-42-4"></span>[4] services, Wisconsin departmentofhealth. *Carbon Dioxide* [online]. 2023 [vid. duben 2023]. Dostupné na [https://www.dhs.wisconsin.gov/chemical/carbondi](https://www.dhs.wisconsin.gov/chemical/carbondioxide.htm) [oxide.htm](https://www.dhs.wisconsin.gov/chemical/carbondioxide.htm).
- <span id="page-42-5"></span>[5] Hrubý, Ing. Libor. *Pasivní domy – efektivní větrání je základem pro zdravý domov* [online]. 2020 [vid. duben 2023]. Dostupné na [https://www.drevostavitel.cz/](https://www.drevostavitel.cz/clanek/pasivni-domy-efektivni-vetrani) [clanek/pasivni-domy-efektivni-vetrani](https://www.drevostavitel.cz/clanek/pasivni-domy-efektivni-vetrani).
- <span id="page-42-6"></span>[6] Stanislav Ďaďo, Marcel Kreidl. *SENZORY a měřící obvody*. Praha: Vydavatelství ČVUT, 1996. ISBN 80-01-01500-9.
- <span id="page-42-7"></span>[7] Vojáček, Antonín. *Přehled principů el. měření teploty - 1. díl* [online]. 2014 [vid. květen 2023]. Dostupné na [https : / / automatizace . hw . cz / prehled](https://automatizace.hw.cz/prehled-principu-el-mereni-teploty-1-dil)  [principu-el-mereni-teploty-1-dil](https://automatizace.hw.cz/prehled-principu-el-mereni-teploty-1-dil).
- <span id="page-42-8"></span>[8] technology, Proccess sensing. *How Do CO2 Sensors Work?* [online]. 2023 [vid. březen 2023]. Dostupné na [https://www.processsensing.com/en-us/](https://www.processsensing.com/en-us/blog/how-CO2-sensors-work.htm) [blog/how-CO2-sensors-work.htm](https://www.processsensing.com/en-us/blog/how-CO2-sensors-work.htm).
- <span id="page-42-9"></span>[9] Technologies, Disruptive. *What Is a CO2 Sensor and How Does It Work?* [online]. 2023 [vid. duben 2023]. Dostupné na [https://www.disruptive-technolog](https://www.disruptive-technologies.com/blog/what-is-a-co2-sensor-and-how-does-it-work) [ies.com/blog/what-is-a-co2-sensor-and-how-does-it-work](https://www.disruptive-technologies.com/blog/what-is-a-co2-sensor-and-how-does-it-work).
- <span id="page-42-10"></span>[10] IT-slovnik.cz, Team. *Co je to Cloud?* [online]. 2022 [vid. květen 2023]. Dostupné na <https://it-slovnik.cz/pojem/cloud>.
- <span id="page-42-11"></span>[11] IT-slovnik.cz, Team. *Co je to Webová aplikace?* [online]. 2022 [vid. květen 2023]. Dostupné na <https://it-slovnik.cz/pojem/webova-aplikace>.
- <span id="page-42-12"></span>[12] IT-slovnik.cz, Team. *Co je to LAN?* [online]. 2022 [vid. květen 2023]. Dostupné na <https://it-slovnik.cz/pojem/lan>.
- <span id="page-42-13"></span>[13] MQTT. *MQTT: The Standard for IoT Messaging* [online]. 2023 [vid. květen 2023]. Dostupné na <https://mqtt.org/getting-started/>.
- <span id="page-42-14"></span>[14] YASSEIN Muneer Bani, Shadi ALJWARNEH, Mohammed Q.SHATNAWI a Razan AL-HATMI. *Internet of Things: Survey and open issues of MQTT protocol*. IEEE, 2017 [vid. květen 2023]. ISBN 978-1-5090-6778-7.
- <span id="page-43-0"></span>[15] WatElectronics. *What is I2C Protocol* [online]. 2022 [vid. květen 2023]. Dostupné na <https://www.watelectronics.com/i2c-protocol/>.
- <span id="page-43-1"></span>[16] University, Microchip. *Practical I2C: Introduction, Implementation and Troubleshooting* [online]. 2023 [vid. květen 2023]. Dostupné na [https://mu.microchip.](https://mu.microchip.com/practical-i2c-introduction-implementation-and-troubleshooting) [com/practical-i2c-introduction-implementation-and-troubleshooting](https://mu.microchip.com/practical-i2c-introduction-implementation-and-troubleshooting).
- <span id="page-43-2"></span>[17] Harris, Mark. *Serial Communications Protocols: Part Seven - 1-Wire* [online]. 2021 [vid. květen 2023]. Dostupné na [https://resources.altium.com/p/7](https://resources.altium.com/p/7-serial-communications-protocols-1-wire) [serial-communications-protocols-1-wire](https://resources.altium.com/p/7-serial-communications-protocols-1-wire).
- <span id="page-43-3"></span>[18] Raj, Aswinth. *What is PWM: Pulse Width Modulation* [online]. 2018 [vid. březen 2023]. Dostupné na [https://circuitdigest.com/tutorial/what-is-pwm](https://circuitdigest.com/tutorial/what-is-pwm-pulse-width-modulation)[pulse-width-modulation](https://circuitdigest.com/tutorial/what-is-pwm-pulse-width-modulation).
- <span id="page-43-4"></span>[19] brentru. *Adafruit\_IO\_Python GitHub repository* [online]. 2022 [vid. květen 2023]. Dostupné na [https://github.com/adafruit/Adafruit\\_IO\\_Python/](https://github.com/adafruit/Adafruit_IO_Python/tree/master) [tree/master](https://github.com/adafruit/Adafruit_IO_Python/tree/master).
- <span id="page-43-5"></span>[20] tekktrik. *Adafruit\_CircuitPython\_DHT GitHub repository* [online]. 2023 [vid. březen 2023]. Dostupné na [https : / / github . com / adafruit /](https://github.com/adafruit/Adafruit_CircuitPython_DHT) [Adafruit\\_CircuitPython\\_DHT](https://github.com/adafruit/Adafruit_CircuitPython_DHT).
- <span id="page-43-6"></span>[21] Liu, Thomas. *AM2302 Datasheet PDF* [online]. 2020 [vid. duben 2023]. Dostupné na <http://www.datasheet39.com/PDF/942482/AM2302-datasheet.html>.
- <span id="page-43-7"></span>[22] tekktrik. *Adafruit\_CircuitPython\_SCD4X GitHub repository* [online]. 2022 [vid. březen 2023]. Dostupné na [https : / / github . com / adafruit /](https://github.com/adafruit/Adafruit_CircuitPython_SCD4X/tree/main) [Adafruit\\_CircuitPython\\_SCD4X/tree/main](https://github.com/adafruit/Adafruit_CircuitPython_SCD4X/tree/main).
- <span id="page-43-8"></span>[23] Sensirion. *Data Sheet SCD40/41* [online]. 2022 [vid. březen 2023]. Dostupné na [https://sensirion.com/media/documents/48C4B7FB/6426E14D/CD\\_DS\\_SCD40](https://sensirion.com/media/documents/48C4B7FB/6426E14D/CD_DS_SCD40_SCD41_Datasheet_D1_052023.pdf) [\\_SCD41\\_Datasheet\\_D1\\_052023.pdf](https://sensirion.com/media/documents/48C4B7FB/6426E14D/CD_DS_SCD40_SCD41_Datasheet_D1_052023.pdf).
- <span id="page-43-9"></span>[24] flavio-fernandes. *Adafruit\_IO\_Python/Adafruit\_IO /mqtt\_client.py GitHub repository* [online]. 2022 [vid. květen 2023]. Dostupné na [https://github.com/](https://github.com/adafruit/Adafruit_IO_Python/blob/master/Adafruit_IO/mqtt_client.py) [adafruit/Adafruit\\_IO\\_Python/blob/master/Adafruit\\_IO/mqtt\\_client.py](https://github.com/adafruit/Adafruit_IO_Python/blob/master/Adafruit_IO/mqtt_client.py).